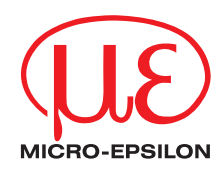

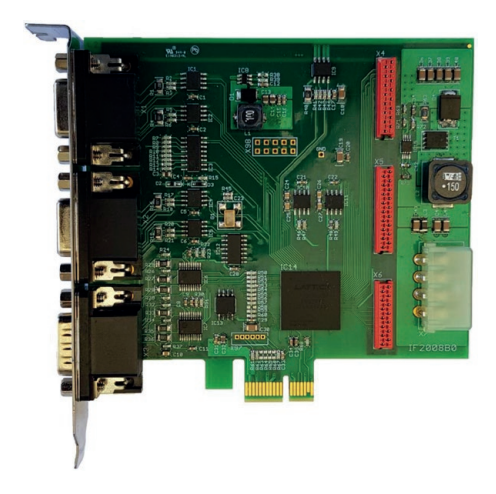

Montageanleitung **IF2008/PCIe, IF2008E**

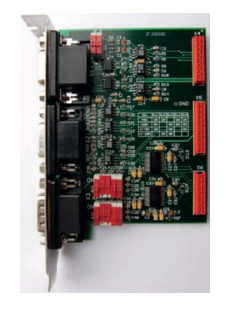

Interface-Karte

MICRO-EPSILON **MESSTECHNIK** GmbH & Co. KG Königbacher Strasse 15

94496 Ortenburg / Deutschland

Tel. +49/ 08542 / 168-0 Fax +49/ 08542 / 168-90 e-mail info@micro-epsilon.de www.micro-epsilon.de

# Inhalt

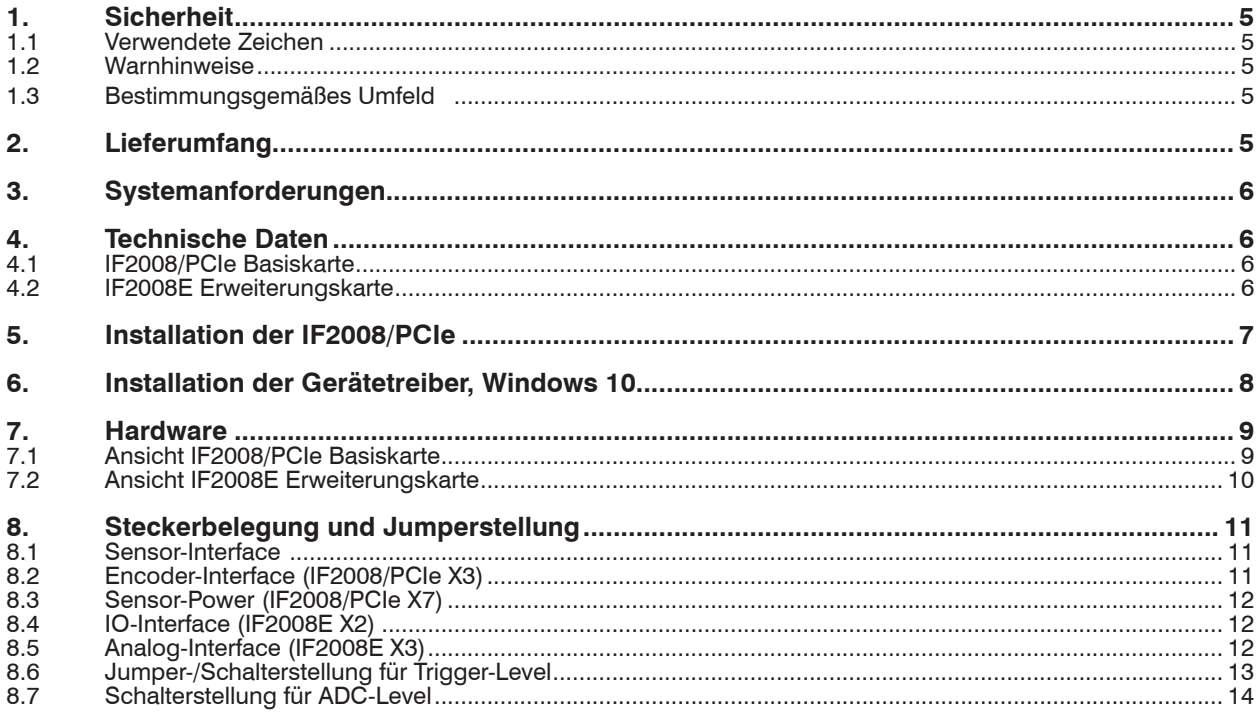

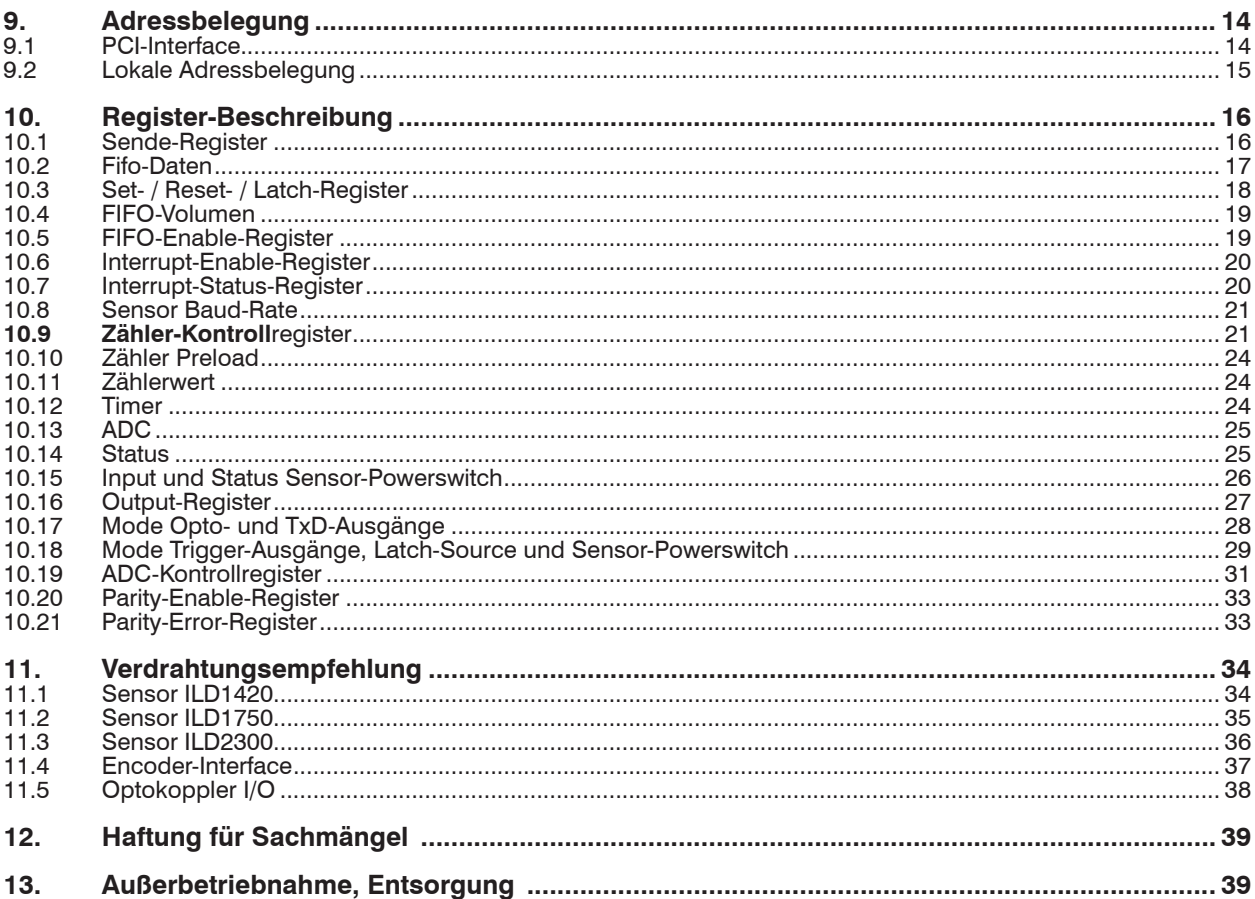

### <span id="page-4-0"></span>**1. Sicherheit**

Die Handhabung der Karte setzt die Kenntnis der Montageanleitung voraus.

### **1.1 Verwendete Zeichen**

In dieser Montageanleitung werden folgende Bezeichnungen verwendet:

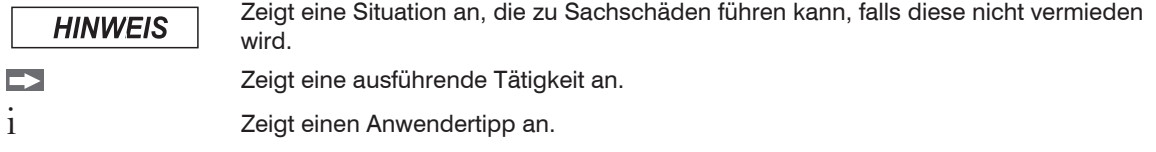

#### **1.2 Warnhinweise**

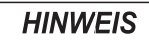

Statische Aufladung kann elektronische Geräte beschädigen. Vor der Installation der Interfacekarte(n) sollten Sie die statische Aufladung Ihres eigenen Körpers entladen. Berühren Sie dazu eine geerdete Oberfläche, zum Beispiel das Metallgehäuse Ihres Computers.

> Beschädigung oder Zerstörung der Karte.

# **1.3 Bestimmungsgemäßes Umfeld**

- Temperaturbereich
	- **Betrieb:**  $5...+40$  °C
	- **Lagerung:**  $-10 ... +40 °C$
- Luftfeuchtigkeit: 5 95 % (nicht kondensierend)
- Umgebungsdruck: Atmosphärendruck

# **2. Lieferumfang**

- 1 IF2008/PCIe und/oder IF2008E-Schnittstellenkarte 1 Montageanleitung
	-
- 1 CD-ROM mit Softwarepaket und Treiber für Windows ®10 1 Adapter für Stromversorgung
- 
- Prüfen Sie die Lieferung nach dem Auspacken sofort auf Vollständigkeit und Transportschäden. Bei Schäden oder Unvollständigkeit wenden Sie sich bitte sofort an MICRO-EPSILON oder Ihren Lieferanten.

# <span id="page-5-0"></span>**3. Systemanforderungen**

- Prozessor (CPU) mit 1 GHz Taktrate oder schneller  $-2$  GB RAM
- Windows ® 7 (32/64 Bit), Windows ® 10 (32/64 Bit)
- Freier PCIe-Steckplatz
- Min. 10 MB freier Speicherplatz auf der Festplatte

# **4. Technische Daten**

# **4.1 IF2008/PCIe Basiskarte**

## **Mechanik und Umgebung**

- Abmessungen Leiterplatte: ca. 110 x 105 mm, 1 Slot breit
- maximal zulässige Umgebungstemperatur: +40 °C
- zwei D-Sub Buchsenleisten HD 15-polig für Sensoranschlüsse
- eine D-Sub Stiftleiste HD 15-polig für Encoder-Signale
- ein Tyco/AMP Commercial MATE-N-LOK Stecker (IDE-Festplattenstecker) für Versorgung DC-/DC-Wandler
- drei Buchsenleisten Tyco/AMP MicroMatch für Verbindung zur IF2008E

# **PCI-Express-Bus**

- PCI-Express x1 Interface
- Target Interface (Slave) nach Spezifikation Rev. 1.0
- Stromaufnahme an +3,3 Volt ca. 0,5 A, ohne Sensoren und Encoder
- Spannungsversorgung der Encoder mit +5 Volt aus der PCI-Versorgung
- Spannungsversorgung der Sensoren mit +24 Volt aus dem PC-Netzteil

# **Sensor-Interface (X1 / X2)**

- vier RS422-Driver (2x TxD und 2x Trigger-Out) sowie zwei RS422-Receiver pro Stecker (Ein- / Ausgangsfrequenz max. 5 MHz)
- Spannungsversorgung der Sensoren mit 24 V

# **Encoder-Interface (X3)**

- Interface für zwei Encoder mit 1 Vss-, RS422- (Differenz-) oder TTL- (single-ended) Signalen
- Spannungsversorgung der Encoder mit +5 V aus PCI-Versorgung ohne galvanischer Trennung (Stromaufnahme abhängig von den angeschlossenen Encodern)
- Interpolation programmierbar von 1- bis 64-fach bei Encodern mit 1 Vss-Signalen (Eingangsfrequenz max. = [3,2 MHz / Interpolation] ≤ 800 kHz)
- Auswertung programmierbar von 1- bis 4-fach bei Encodern mit:
	- RS422- / Differenz-Signalen (Eingangsfrequenz max. = 800 kHz)
	- **TTL- / Single-Ended-Signalen** (Eingangsfrequenz max. = 400 kHz)

# **4.2 IF2008E Erweiterungskarte**

# **Mechanik und Umgebung**

- Abmessungen Leiterplatte: ca. 71 x 102 mm, 1 Slot breit
- Maximal zulässige Umgebungstemperatur: +40 °C
- Eine D-Sub Buchsenleiste HD 15-polig für Sensoranschlüsse
- Eine D-Sub Buchsenleiste 9-polig für I/O-Interface
- Eine D-Sub Stiftleiste 9-polig für Analogeingänge
- Drei Buchsenleisten MicroMatch für Verbindung zur IF2008/PCIe

#### <span id="page-6-0"></span>**Sensor-Interface (X1)**

- Identisch mit IF2008/PCIe (X1)

## **I/O-Interface (X2)**

- 4 Optokoppler-Eingänge, Eingangsstrom max. 5 mA, Eingangsfrequenz max. 1 MHz
- 4 Optokoppler-Ausgänge, Ausgangsstrom max. 20 mA, Ausgangsfrequenz max. 1 MHz

# **5. Installation der IF2008/PCIe**

Führen Sie zur Installation der IF2008/PCIe folgende Schritte aus:

- Schalten Sie Ihren Computer und alle Peripheriegeräte aus. Ziehen Sie die Netzkabel aus der Steckdose.
- Öffnen Sie das Gehäuse Ihres Computers. Einzelheiten finden Sie in Ihrem Computer-Handbuch.
- Suchen Sie einen freien PCI-Erweiterungssteckplatz für die IF2008/PCIe-Karte. Entfernen Sie die Steckplatzabdeckung, halten Sie die Karte an der oberen Kante fest und drücken Sie die Karte vorsichtig in den Steckplatz. Schrauben Sie die Karte an der Halterung fest.
	- i IF2008/PCIe benötigt Versorgung durch PC!
- Verbinden Sie einen Anschluss des Netzteils im PC mit X7. Sie stellen damit die notwendige Versorgung des DC-DC-Wandlers der IF2008/PCIe her.
- Schrauben Sie die IF2008E an einer freien Halterung fest. Verdrahten Sie die IF2008/PCIe und IF2008E miteinander. Verbinden Sie mit den im Lieferumfang enthaltenen Kabeln die Steckerleisten gleicher Nummerierung, also X4 mit X4, X5 mit X5 und X6 mit X6.

- 
- 

# **Analog-Interface (X3)**

- zwei ADC-Wandler-Kanäle
- Eingangsspannungsbereich 0-5 V, 0-10 V,  $\pm$  5 V,  $\pm$  10 V getrennt einstellbar für jeden Kanal über DIP-Schalter
- Auflösung 16 Bit
- Offsetfehler max. ±3 mV
- Verstärkungsfehler max. ±5 mV
- Wandlungsrate max. 150 kHz pro Kanal
- Schließen Sie das Gehäuse Ihres Computers und schalten Sie den Computer und die Peripheriegeräte wieder ein.

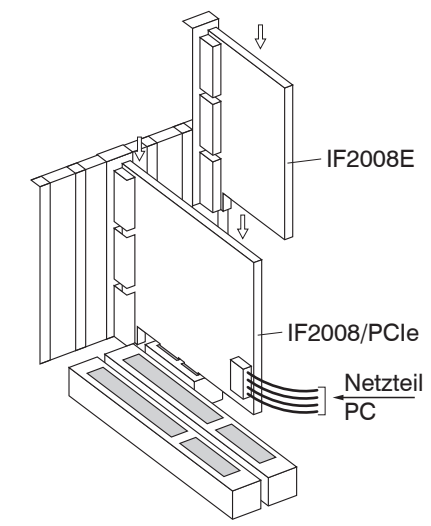

# <span id="page-7-0"></span>**6. Installation der Gerätetreiber, Windows 10**

i Die Installation eines Treibers ist evtl. durch Ihre IT-Abtei-lung reglementiert. Installieren Sie Treiber zusammen mit Ihrer IT-Abteilung oder lassen Sie auf Ihrem PC ein zeitbegrenztes Adminrecht einrichten.

Die nachfolgenden Hinweise beschreiben die Installation des Treibers über den Gerätemanager.

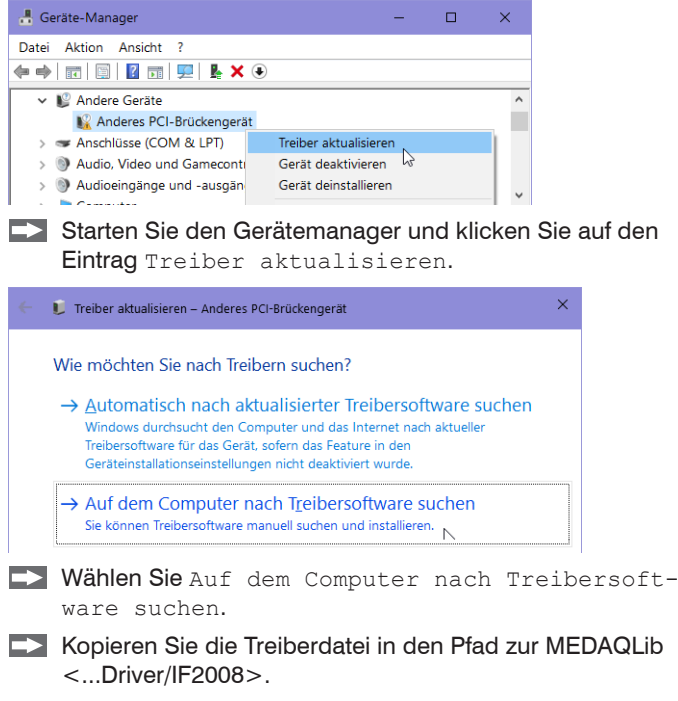

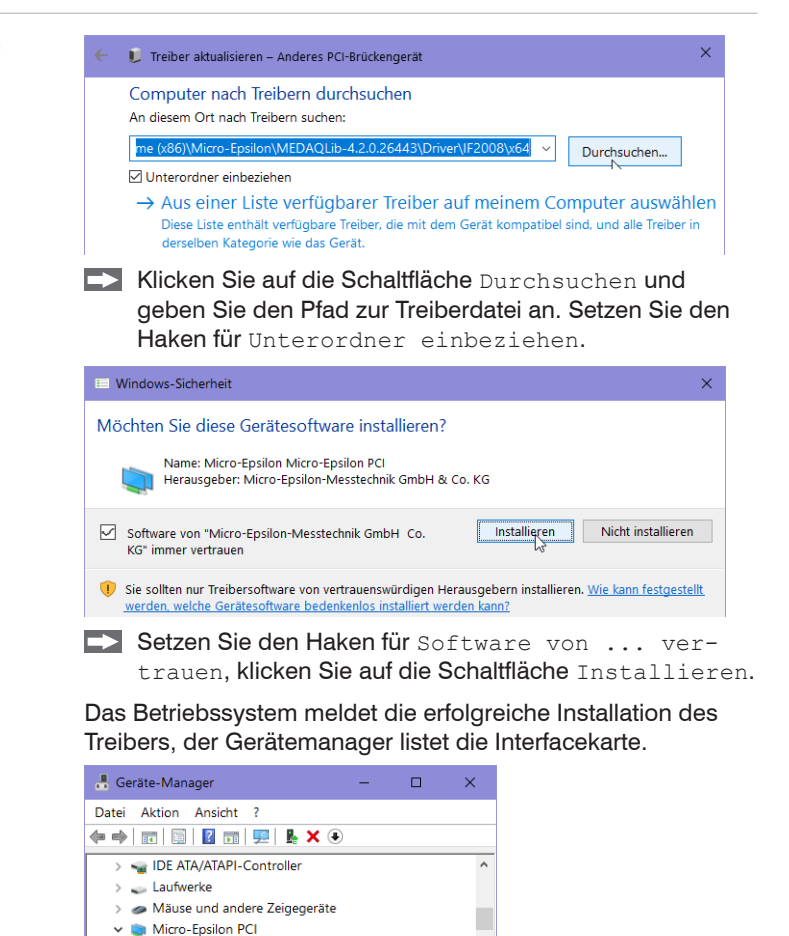

IF2008A Sensor-Interface Card (PCI)

 $\sum$  Monitore

# <span id="page-8-0"></span>**7. Hardware**

#### **7.1 Ansicht IF2008/PCIe Basiskarte**

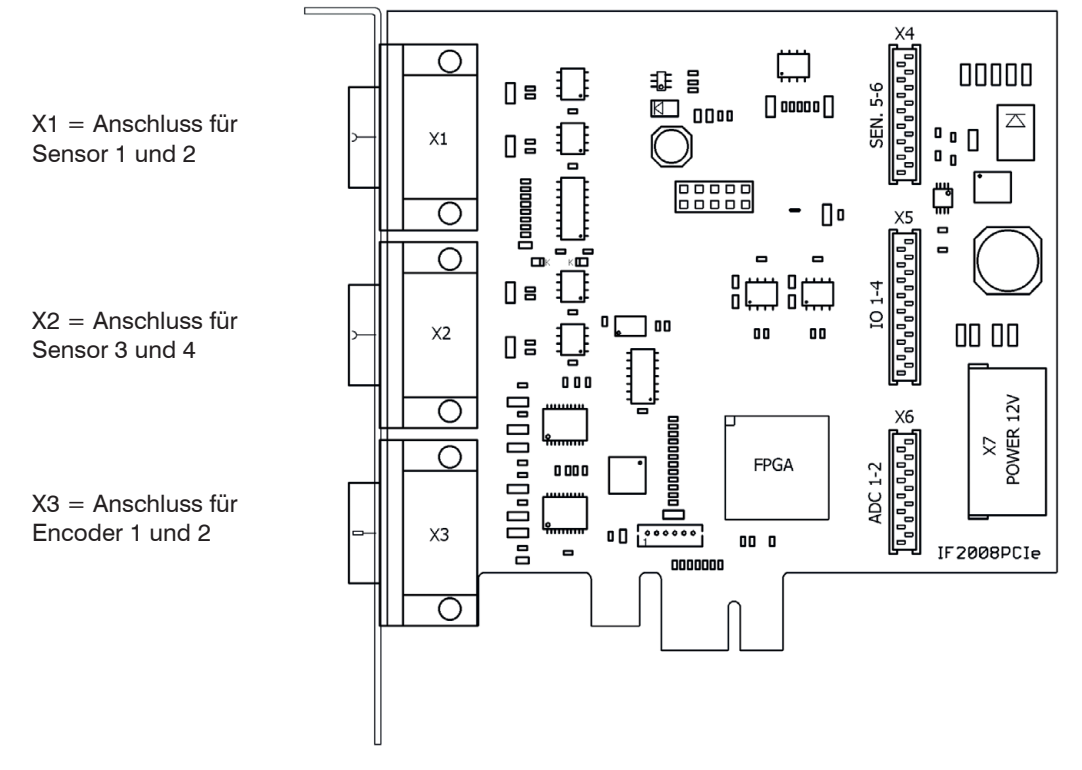

X4 ... X6 = Anschluss für Verbindung zur IF2008E  $=$  Anschluss 12 V-Power

*Abb. 1: Platinenansicht IF2008/PCIe Basiskarte*

#### <span id="page-9-0"></span>**7.2 Ansicht IF2008E Erweiterungskarte**

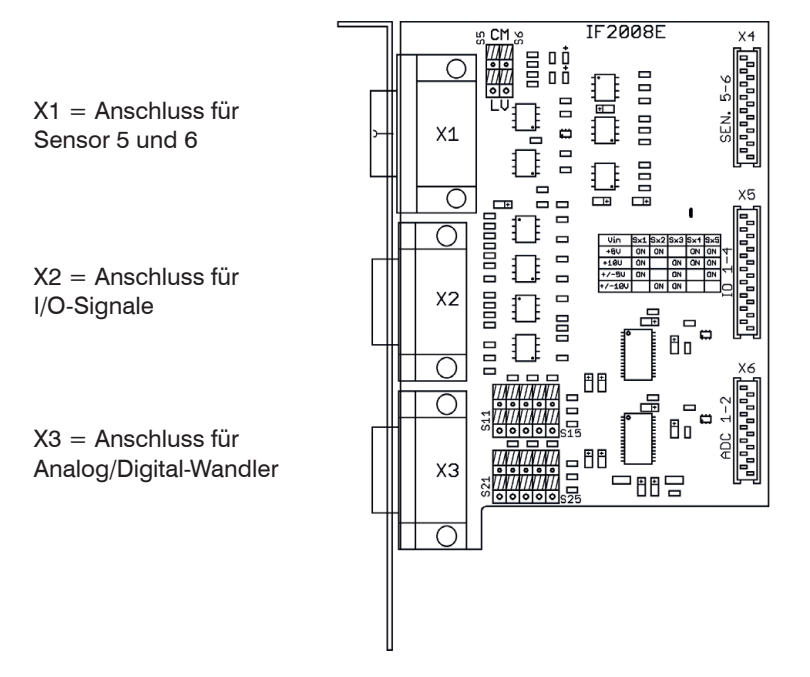

*Abb. 2: Platinenansicht IF2008E Erweiterungskarte*

- X4 ... X6 = Anschluss für Verbindung zur IF2008/PCIe
- S5 u. S6 = Schalter für positiven Trigger-Level
- S11 ... S15 = Schalter für ADC-Level 1
- S21 ... S25 = Schalter für ADC-Level 2

# <span id="page-10-0"></span>**8. Steckerbelegung und Jumperstellung**

### **8.1 Sensor-Interface**

IF2008/PCIe X1 und X2, IF2008E X1

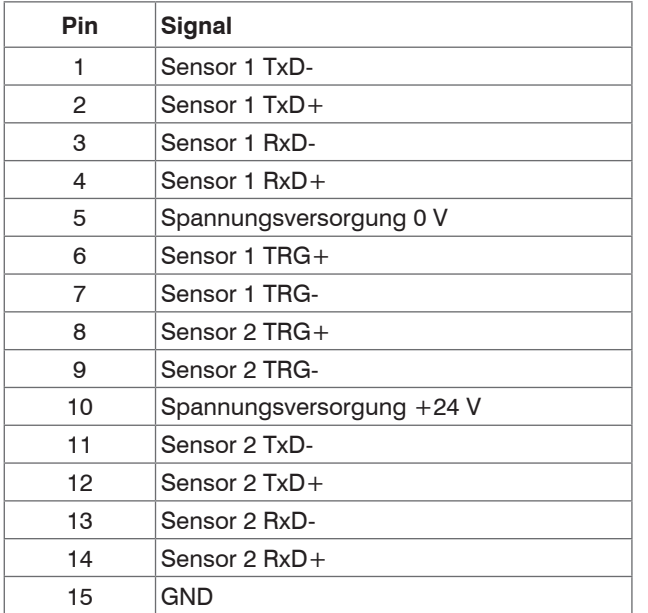

*Abb. 3: Steckerbelegung Sensor-Interface*

### **8.2 Encoder-Interface (IF2008/PCIe X3)**

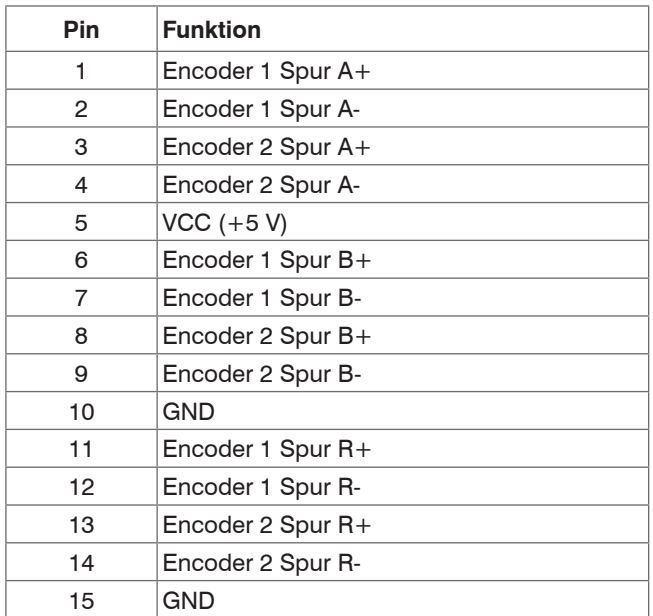

*Abb. 4: Steckerbelegung Encoder-Interface*

Die Steckerbelegung ist mit der IF2004B nicht kompatibel!

## <span id="page-11-0"></span>**8.3 Sensor-Power (IF2008/PCIe X7)**

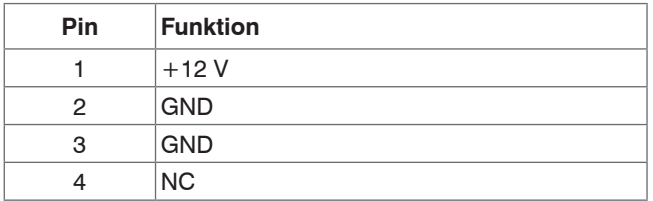

*Abb. 5: Steckerbelegung Sensor-Power*

#### **8.4 IO-Interface (IF2008E X2)**

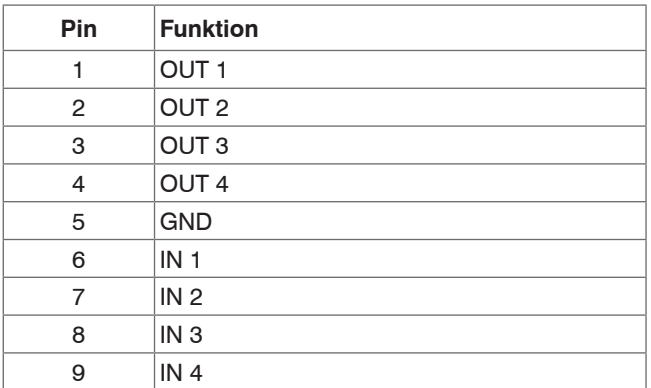

*Abb. 6: Steckerbelegung IO-Interface*

# **8.5 Analog-Interface (IF2008E X3)**

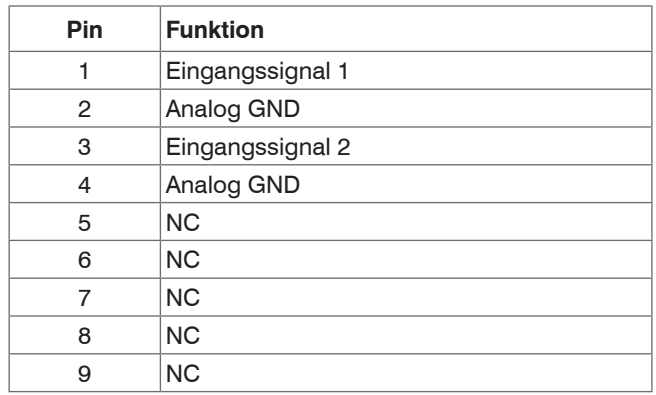

*Abb. 7: Steckerbelegung Analog-Interface*

### <span id="page-12-0"></span>**8.6 Jumper-/Schalterstellung für Trigger-Level**

Mit den Schaltern S5 bis S6 (IF2008E) kann der positive Trigger-Level für die Sensorkanäle 5 und 6 (IF2008E) selektiert werden. Der negative Ausgang hat immer LVDS-Level.

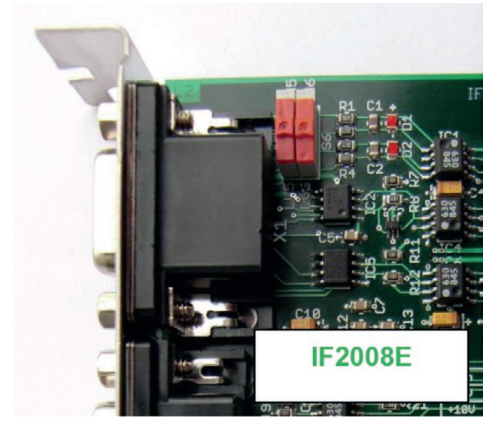

*Abb. 8: Schalterstellungen Trigger-Level IF2008E*

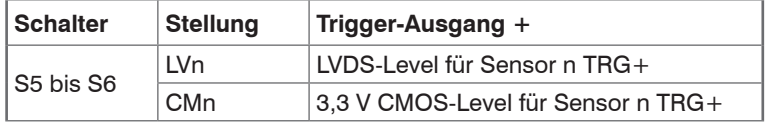

*Abb. 9: Schalterstellungen Trigger-Level*

<span id="page-13-0"></span>**8.7 Schalterstellung für ADC-Level**

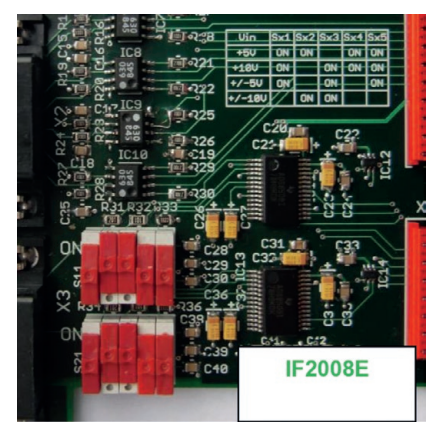

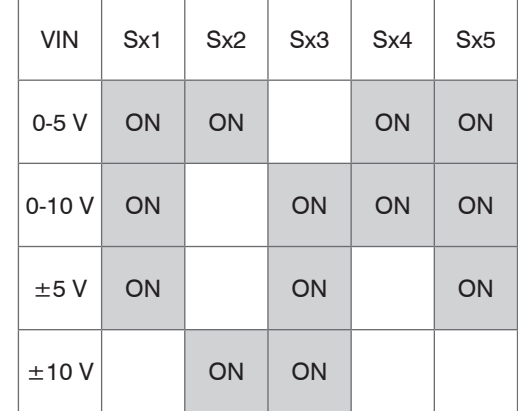

*Abb. 10: Schalterstellungen ADC-Level für ±10 V Abb. 11: Schalterstellungen ADC-Level*

# **9. Adressbelegung**

#### **9.1 PCI-Interface**

- Interface: PCI-Express x1 Interface
- Zugriff: Memory-Space 40 Hex-Adressen

Basis-Adresse: Vergabe automatisch durch Betriebssystem

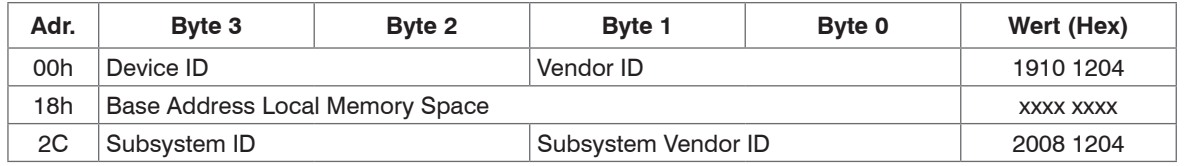

*Abb. 12: Header-Configuration*

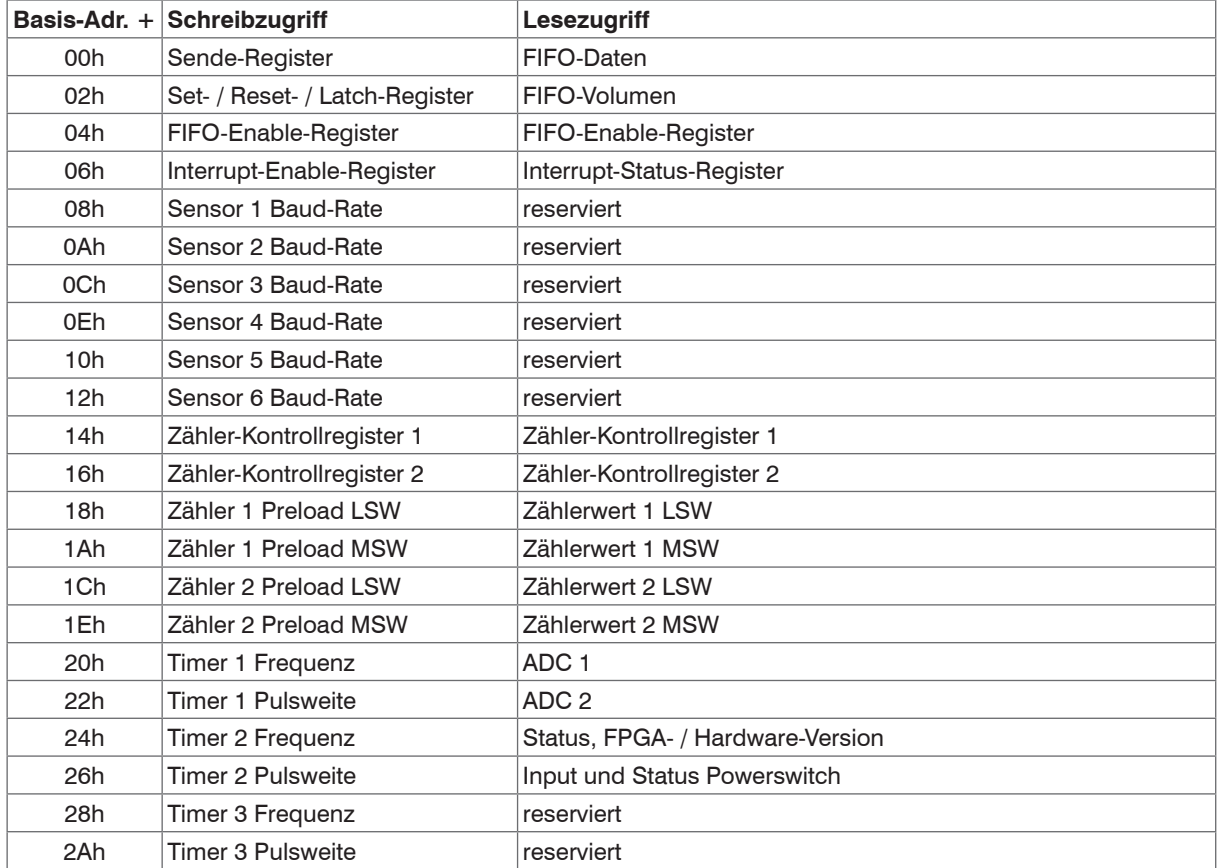

# <span id="page-14-0"></span>**9.2 Lokale Adressbelegung**

<span id="page-15-0"></span>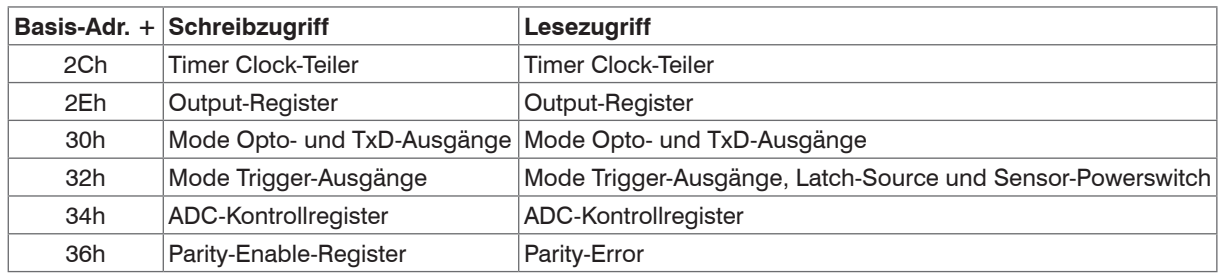

*Abb. 13: Lokale Adress-Belegung*

## **10. Register-Beschreibung**

#### **10.1 Sende-Register**

Basisadr. + 00h (Schreibzugriff)

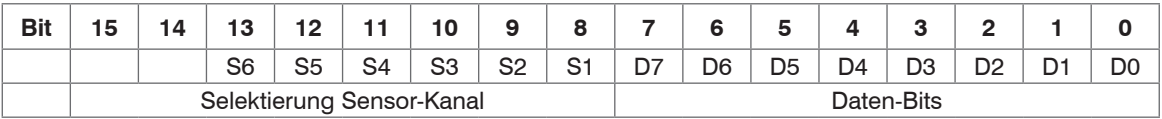

*Abb. 14: Sende-Register*

- Bit 0 bis 7 beinhalten die Daten für das Sende-Register
- Bit 8 bis 15 selektieren den Sensor-Kanal
- Bit  $8 = 1$  > Daten werden am Sensor-Kanal S1 ausgegeben
- Bit  $9 = 1$  > Daten werden am Sensor-Kanal S2 ausgegeben usw.
- Bit  $13 = 1$  > Daten werden am Sensor-Kanal 6 ausgegeben
- Bit  $14$   $15$  > frei

Unmittelbar nach einem Schreibzugriff auf die Adresse "0" werden die Daten zu dem unter Bit 8 bis 13 selektierten Sensor-Kanal übertragen. Die Baud-Rate für das Sende-Register wird automatisch dem selektierten Sensor-Kanal angepasst. Erfolgt die Datenausgabe gleichzeitig auf mehreren Kanälen, so wird die Baud-Rate des hochwertigsten Kanals verwendet.

#### <span id="page-16-0"></span>**10.2 Fifo-Daten**

Basisadr. + 00h (Lesezugriff)

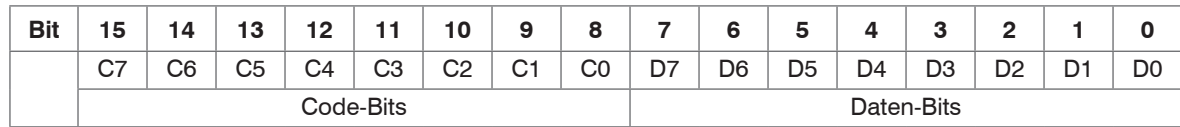

*Abb. 15: FIFO-Datenspeicher*

Bit 0 bis 7 beinhaltet die gepufferten Daten

Bit 7 bis 15 kennzeichnen den Datencode

**Code-Bits**

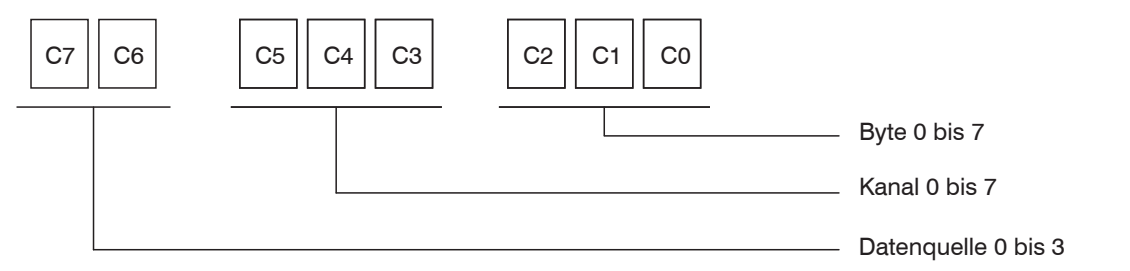

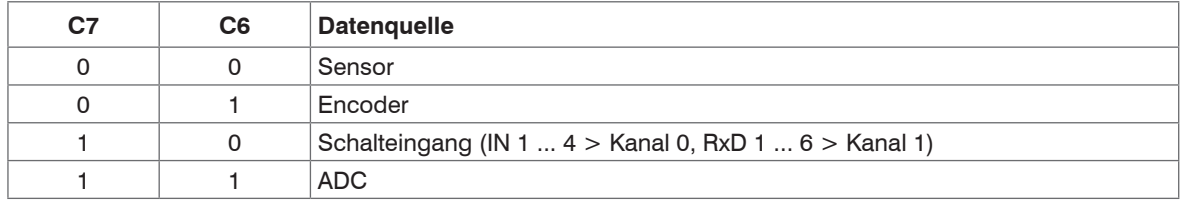

*Abb. 16: FIFO-Datenspeicher - Datenquellen*

#### <span id="page-17-0"></span>**10.3 Set- / Reset- / Latch-Register**

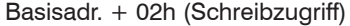

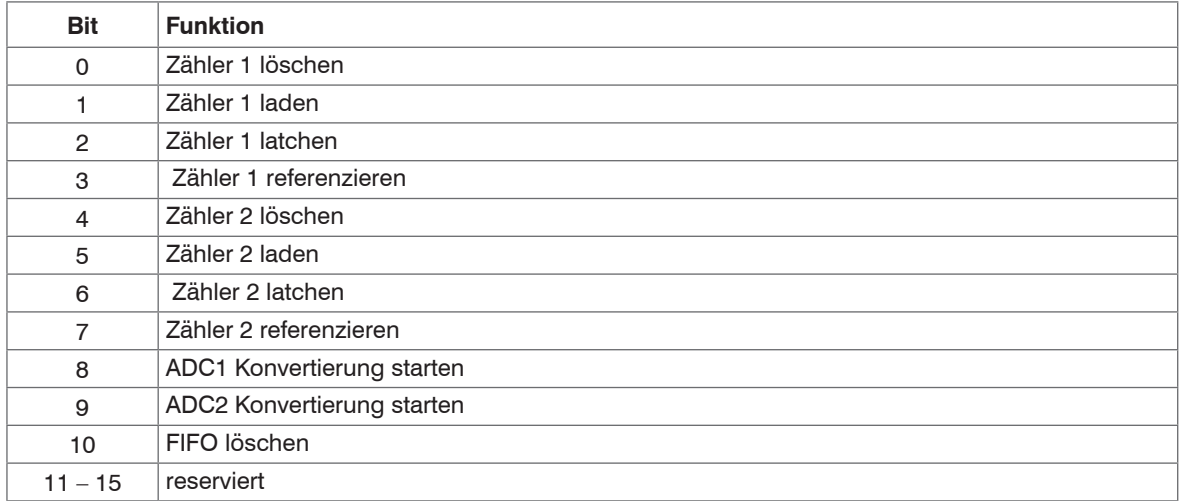

*Abb. 17: Set- / Reset- / Latch-Register*

- 
- Mit den Bits 0 bis 2 und 4 bis 6 können die Zähler unabhängig vom Zähler-Kontrollregister<br>(Adr. 14h und Adr. 16h) per Software gelöscht, geladen oder der Zählerstand ins Latch-Register übernommen werden.

Wird mit dem Zähler-Kontrollregister (Adr. 14h und Adr. 16h) eine Zählerlatch- oder Lade-Funktion eingestellt die nur in Verbindung mit einer Referenzmarke ausgeführt werden soll, so muss diese vorher durch Setzen von Bit 3 bzw. Bit 7 freigegeben werden. Durch das Setzen von Bit 3 bzw. Bit 7 werden die Statusbits 0 und 1 bzw. 2 und 3 zurückgesetzt.

Alle Bits müssen nur gesetzt werden, ein Rücksetzen ist nicht notwendig.

Nach einer Stromunterbrechung werden alle Bits auf "0" gesetzt.

## <span id="page-18-0"></span>**10.4 FIFO-Volumen**

Basisadr. + 02h (Lesezugriff)

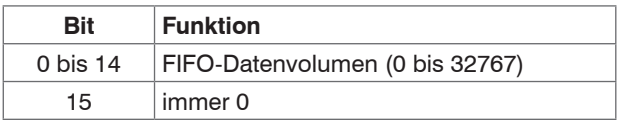

*Abb. 18: FIFO-Volumen*

Nach jedem Empfang eines Datensatze wird dieser automatisch in den FIFO-Datenspeicher übertragen. Durch Abfrage des FIFO-Volumens kann die Datenfülle des FIFO ermittelt werden. DIe Reihenfolge und Geschwindigkeit für das Puffern der empfangenen Daten ist identisch mit dem Datenstrom der Empfangs-Register. Wird der FIFO nicht schnell genug ausgelesen, so stehen in diesem die zuletzt empfangenen 32768 Datensätze.

# **10.5 FIFO-Enable-Register**

Basisadr. + 04h (Schreib- und Lesezugriff)

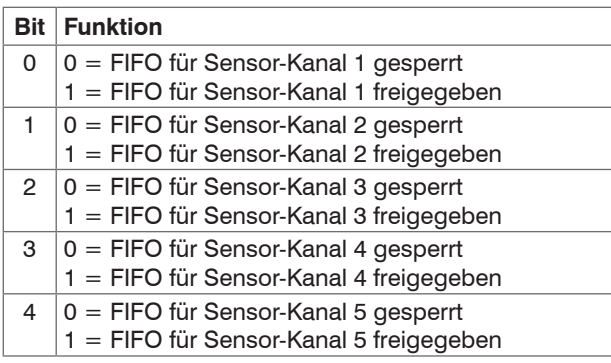

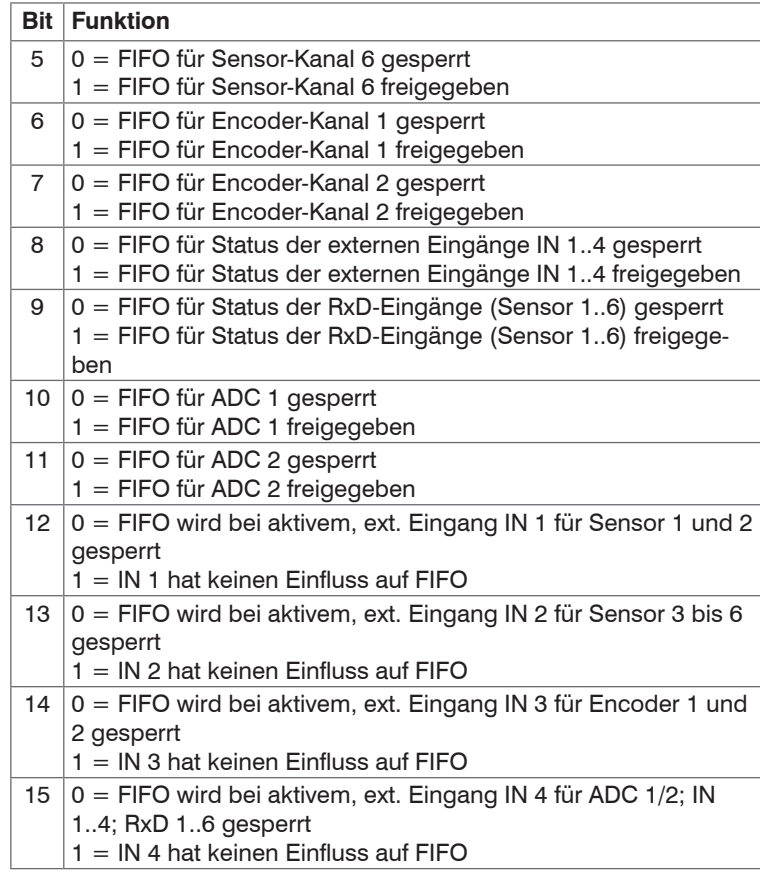

*Abb. 19: FIFO-Enable-Register*

#### <span id="page-19-0"></span>**10.6 Interrupt-Enable-Register**

Basisadr. + 06h (Schreibzugriff)

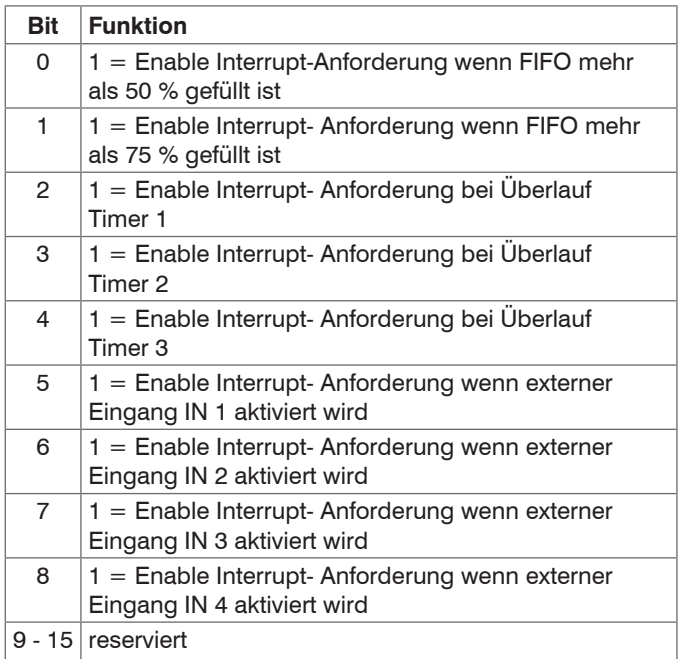

*Abb. 20: Interrupt-Enable-Register*

Die Interrupt-Generierung ist flankengetriggert, d. h. eine<br>
Interrupt-Anforderung erfolgt nur wenn im Interrupt-Enable-Register das entsprechende Bit gesetzt ist und die dazugehörige Quelle vom inaktiven in den aktiven Zustand wechselt. Es können gleichzeitig mehrere Bits gesetzt sein.

# **10.7 Interrupt-Status-Register**

Basisadr. + 06h (Lesezugriff)

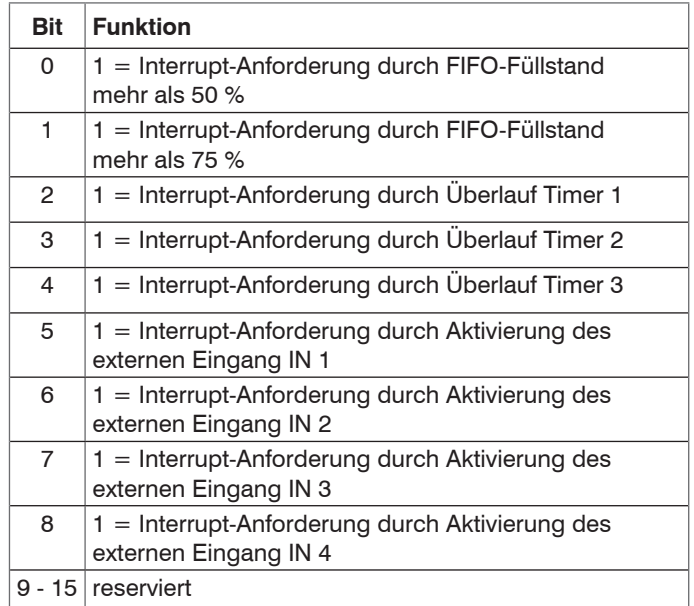

*Abb. 21: Interrupt-Status-Register*

- 
- i Das Interrupt–Status–Register gibt Auskunft, durch<br>
welche Quelle(n) die Interrupt-Anforderung erfolgte.<br>
Final Istematic Anforderung begruppen in die International Eine Interrupt-Anforderung kann auch gleichzeitig durch mehrere Quellen erfolgen. Ist kein Status-Bit gesetzt, so wurde die Interrupt-Anforderung nicht durch die IF2008/ PCIe generiert, sondern durch eine andere Hardware.

#### <span id="page-20-0"></span>**10.8 Sensor Baud-Rate**

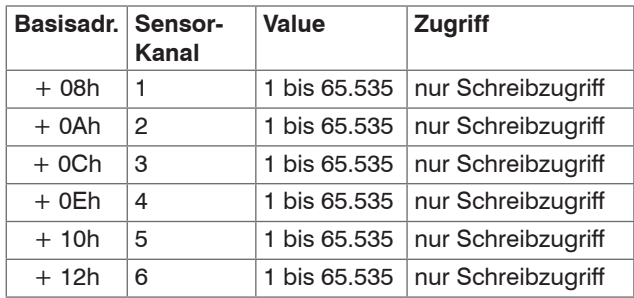

*Abb. 22: Basis-Adressen für Sensor Baud-Raten*

Value =  $(48 \text{ MHz} / \text{Baud-Raten}) - 1$ 

#### **Beispiel:**

Gewünschte Baud-Rate = 691,2 kBaud

Value =  $(48 \text{ MHz} / 691.200) - 1$  = 68,44

Der Eingabewert muss ein ganzzahliger Wert sein, d.h. das Ergebnis muss noch gerundet werden:

 $>$  Value = 68

## **10.9 Zähler-Kontrollregister**

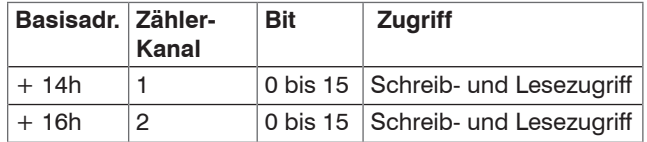

*Abb. 23: Basis-Adressen für Zähler-Kontrollregister*

Die nachfolgenden Tabellen sind identisch für beide Zählerkanäle!

#### **Funktionsübersicht:**

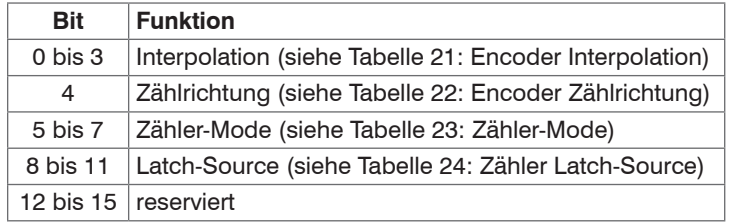

*Abb. 24: Funktionsübersicht für Zähler-Kontrollregister*

#### **Interpolation Encoder**

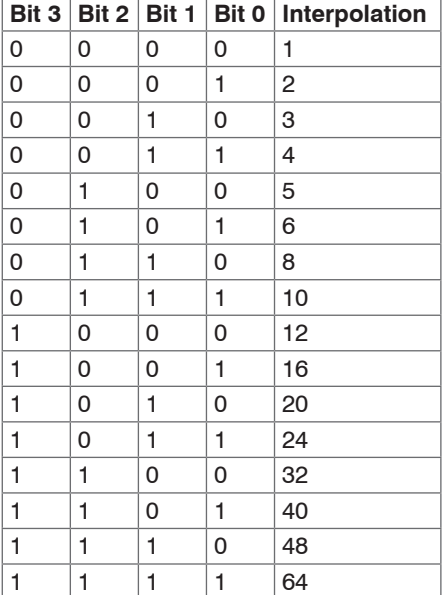

*Abb. 25: Interpolation Encoder*

- 
- Für Encoder mit 1 Vss-Signalen<br>
eignen sich alle Interpolationen.<br>
Für Encoder mit TTL Signalen. Für Encoder mit TTL-Signalen eignet sich nur die 1-, 2- oder 4-fach Interpolation.

## **Zählrichtung**

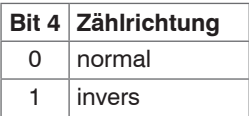

*Abb. 26: Encoder Zählrichtung*

#### **Zähler-Mode:**

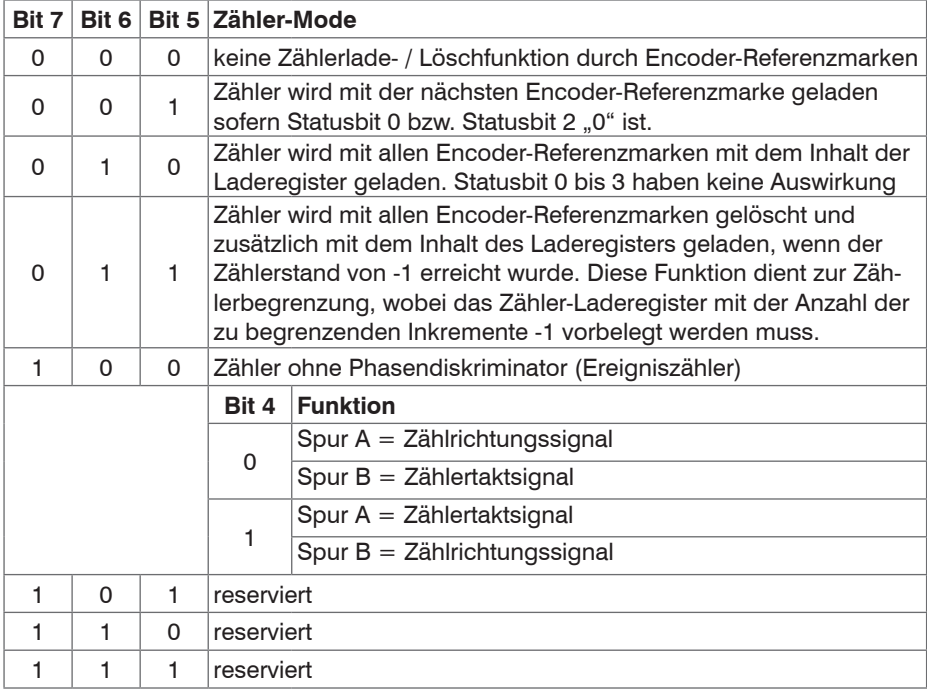

#### **Latch-Source:**

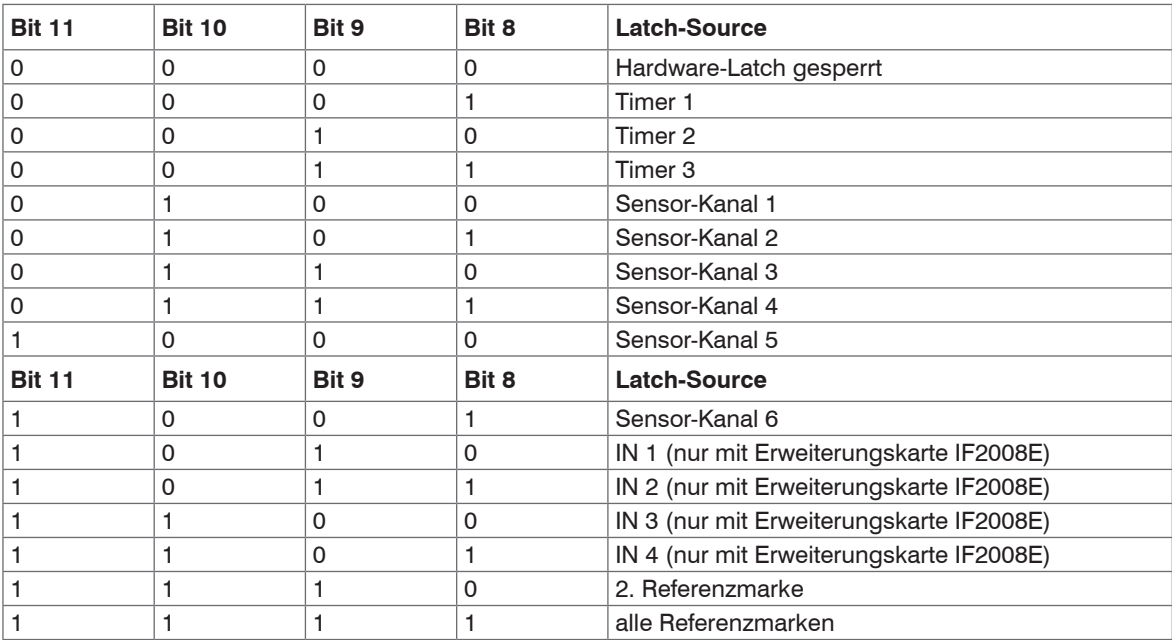

*Abb. 28: Zähler Latch-Source*

## <span id="page-23-0"></span>**10.10 Zähler Preload**

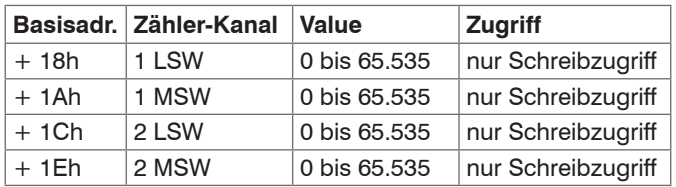

*Abb. 29: Basis-Adressen für Zähler Preload*

## **10.11 Zählerwert**

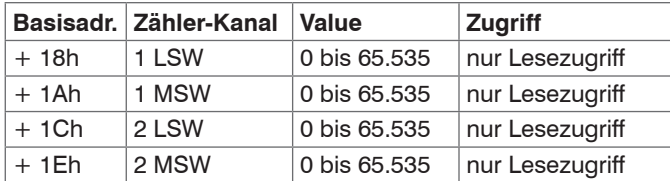

*Abb. 30: Basis-Adressen für Zählerwert*

#### **10.12 Timer**

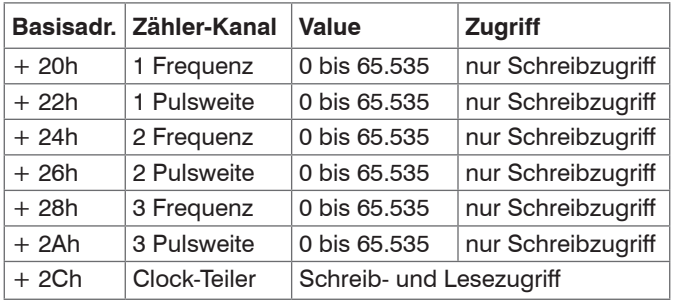

*Abb. 31: Basis-Adressen für Timer*

Value (F)  $=$  (F<sub>Clock</sub> / F<sub>OUT</sub>) - 1 Value (PW) =  $(PW_{QUT}/T_{C|QQ})$ 

#### **Beispiel:**

gewünschte Frequenz F $_{\text{OUT}}$  = 10 kHz gewünschte Pulsweite PW  $_{\text{OUT}} = 25 \,\mu\text{s}$ 

Clockteiler =  $0 > F_{\text{Clock}} = 24 \text{ MHz}, T_{\text{Clock}} = 41,667 \text{ ns}$  (Clockteiler siehe nachfolgende Tabelle)

Value (F)  $= (24 \text{ MHz} / 10 \text{ kHz}) - 1 = 2399$ Value (PW) =  $(25 \,\mu s / 41,667 \,\text{ns}) = 600$ 

Die Eingabewerte müssen ganzzahlig sein!

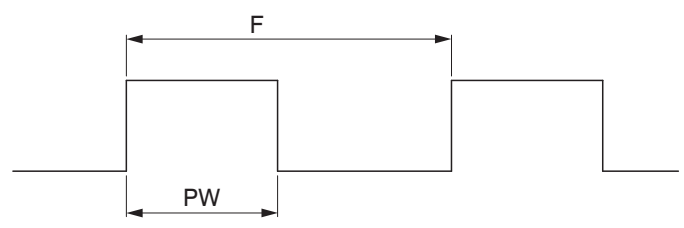

*Abb. 32: Timer-Frequenz und Pulsweite*

Die Pulsweite hat nur Einfluss auf die Ausgänge "Sensor-Trigger" und "Optokoppler" und nicht auf die internen Synchronisations-Signale. Hierfür wird der Timer-Nulldurchgang verwendet. Zum Ausschalten des Timers muss die Frequenz mit "0" programmiert werden. Ist bei ausgeschaltetem Timer die Pulsweite > 0 programmiert, so ist der Ausgang ständig auf High gesetzt. Ist die Pulsweite dagegen auch mit "0" programmiert, so ist der Ausgang ständig auf Low gesetzt.

#### <span id="page-24-0"></span>**Clock-Teiler:**

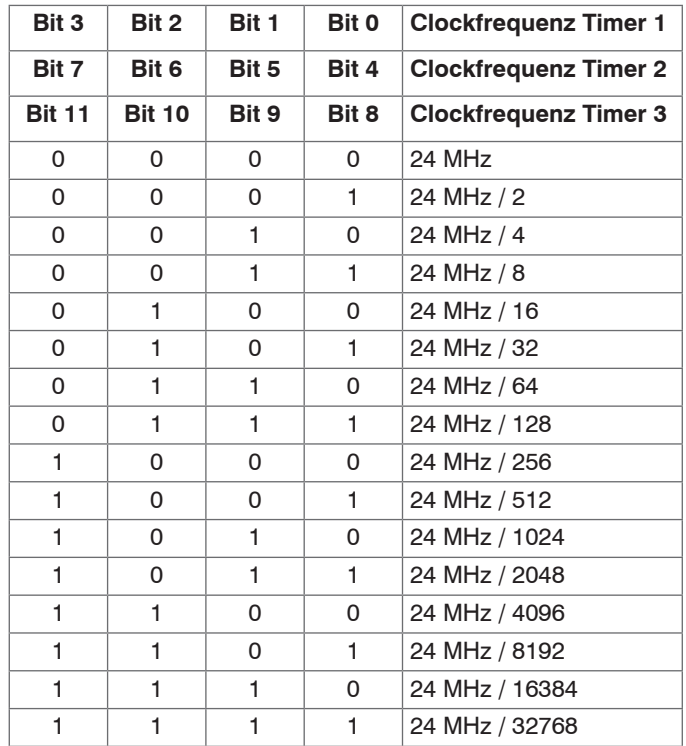

*Abb. 33: Timer Clock-Teiler*

 $\sum_{n=1}^{\infty}$  Bit 12 und Bit 15 sind reserviert.

## **10.13 ADC**

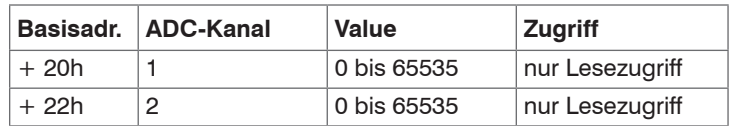

*Abb. 34: Basis-Adressen für ADC*

#### **10.14 Status**

Basisadr. + 24h (nur Lesezugriff)

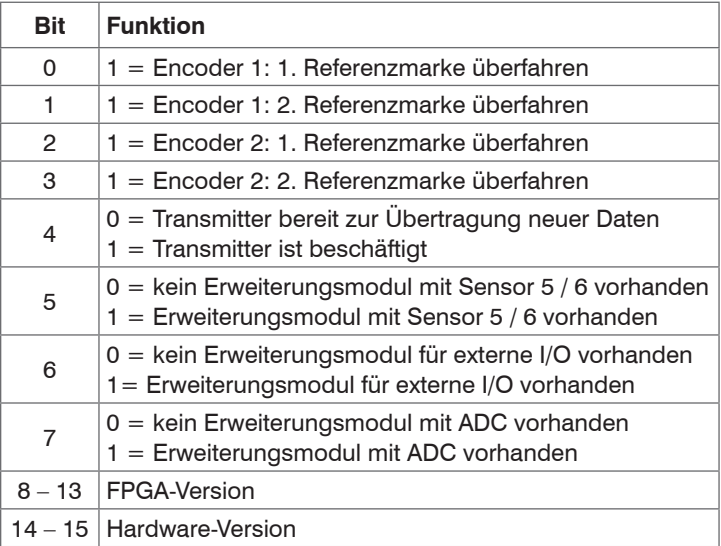

*Abb. 35: Status*

### <span id="page-25-0"></span>**10.15 Input und Status Sensor-Powerswitch**

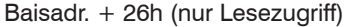

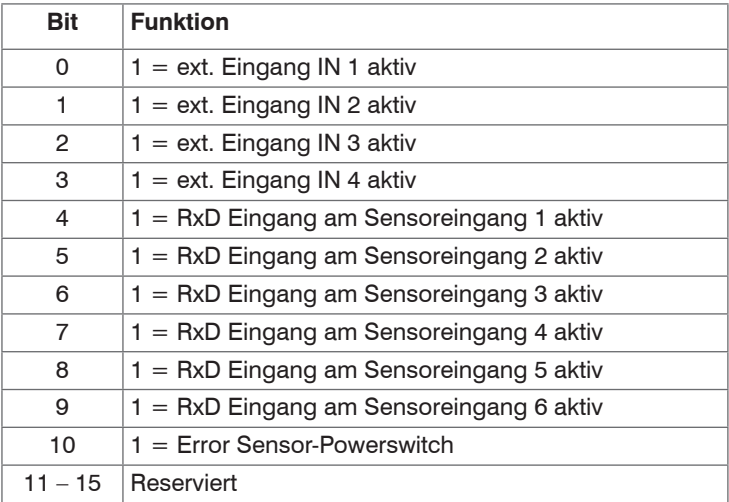

*Abb. 36: Input und Status Sensor-Powerswitch*

## <span id="page-26-0"></span>**10.16 Output-Register**

Basisadr. + 2Eh (Schreib- und Lesezugriff)

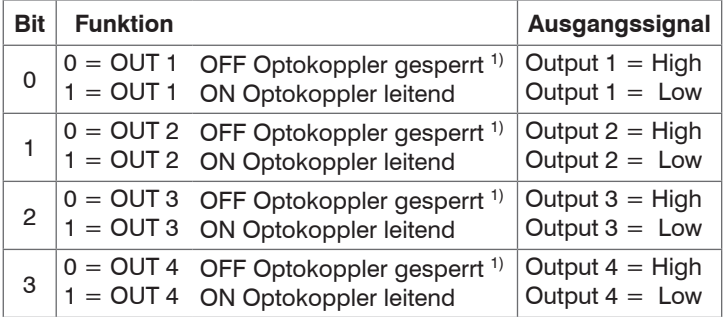

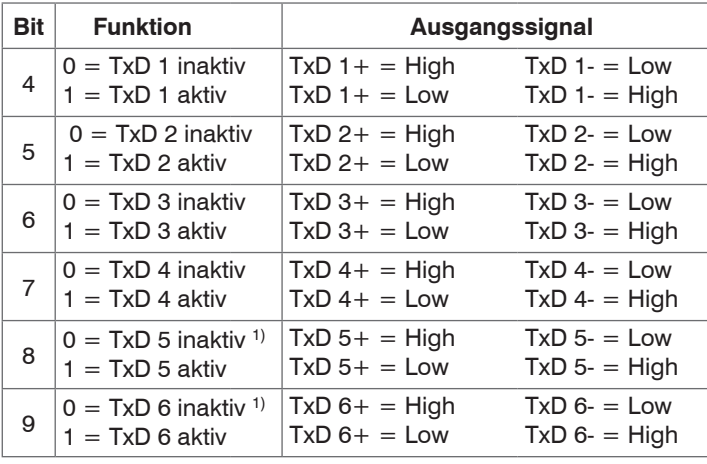

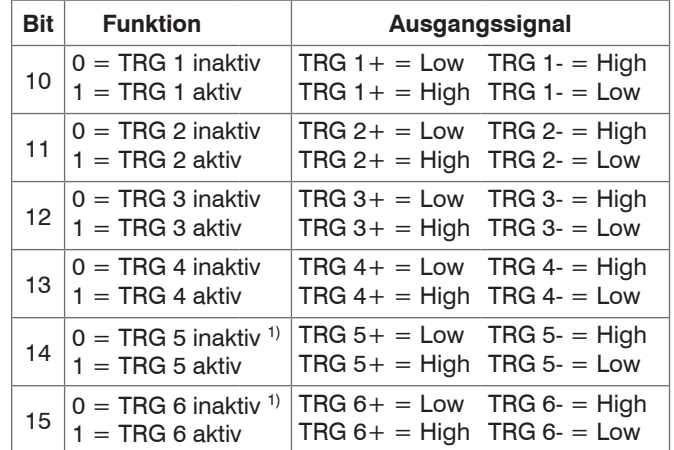

*Abb. 37: Output-Register*

- 
- Für alle Ausgänge stehen mehrere Signalquellen zur Verfügung. Oben aufgeführte Bits werden nur dann durchgeschaltet, wenn der entsprechende Mode eingestellt ist (siehe Tabelle 33: Mode Opto- und TxD-Ausgänge auf Seite 39).
- 1) Nur mit Erweiterungskarte möglich.

## <span id="page-27-0"></span>**10.17 Mode Opto- und TxD-Ausgänge**

Basisadr. + 30h (Schreib- und Lesezugriff)

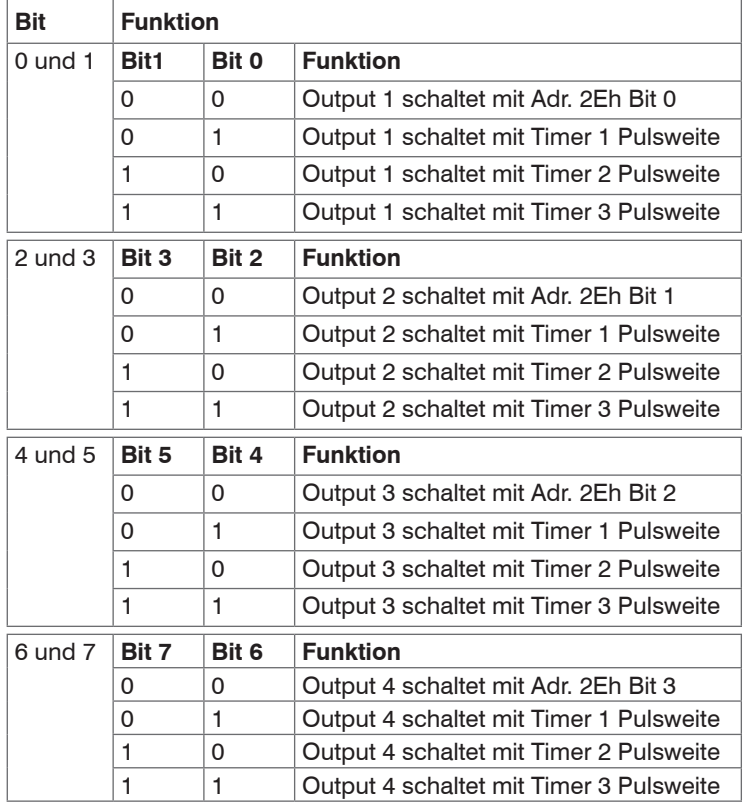

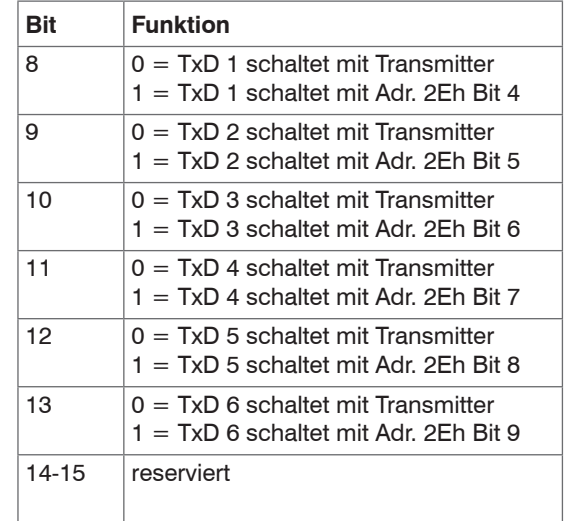

*Abb. 38: Mode Opto- und TxD-Ausgänge*

<sup>t</sup> Output 1 bis 4 stehen nur bei der Erweiterungskarte<br>
I IF2008E zur Verfügung. IF2008E zur Verfügung.

# <span id="page-28-0"></span>**10.18 Mode Trigger-Ausgänge, Latch-Source und Sensor-Powerswitch**

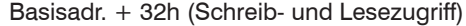

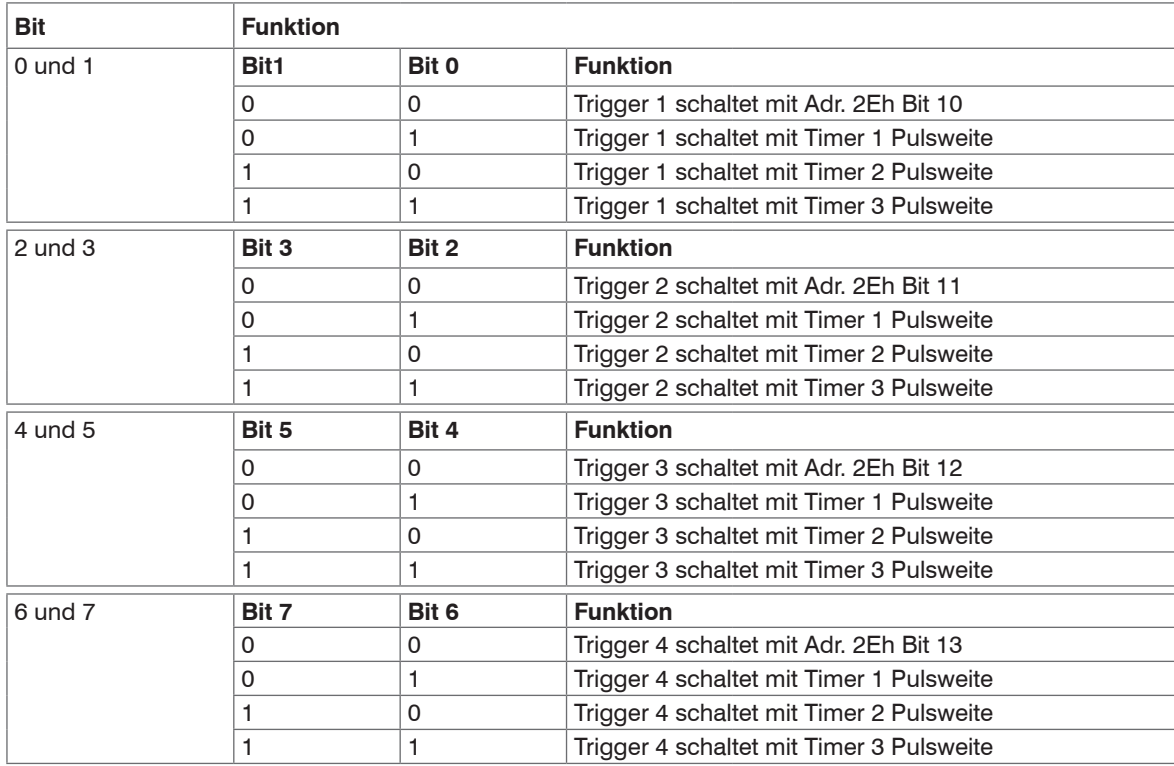

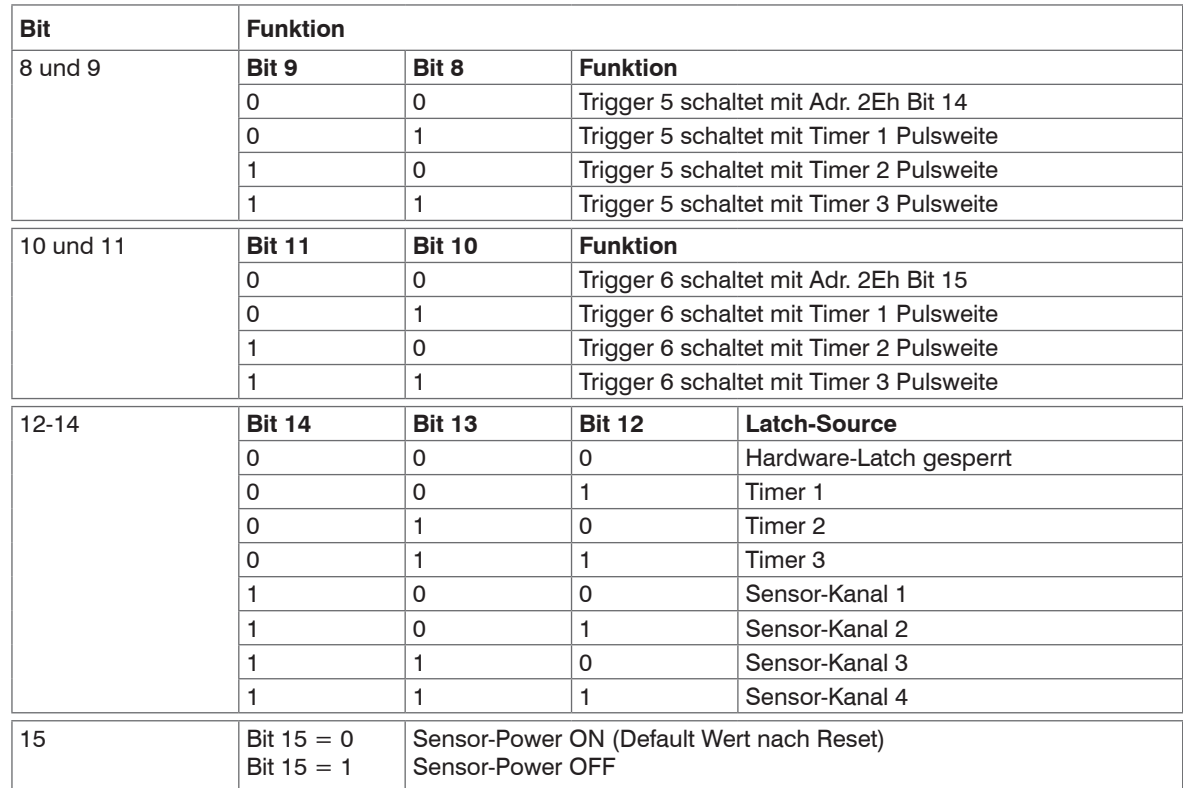

*Abb. 39: Mode Trigger-Ausgänge, Latch-Source und Sensor-Powerswitch*

i Mit den Bits 12-14 kann ein Latch-Source selektiert werden, mit dessen Trigger-Ereignis die externen<br>I Eingänge (IN1-4) sowie die RxD-Eingänge (Sensor 1-6) in den FIFO geschrieben werden.

Eingänge (IN1-4) sowie die RxD-Eingänge (Sensor 1-6) in den FIFO geschrieben werden.

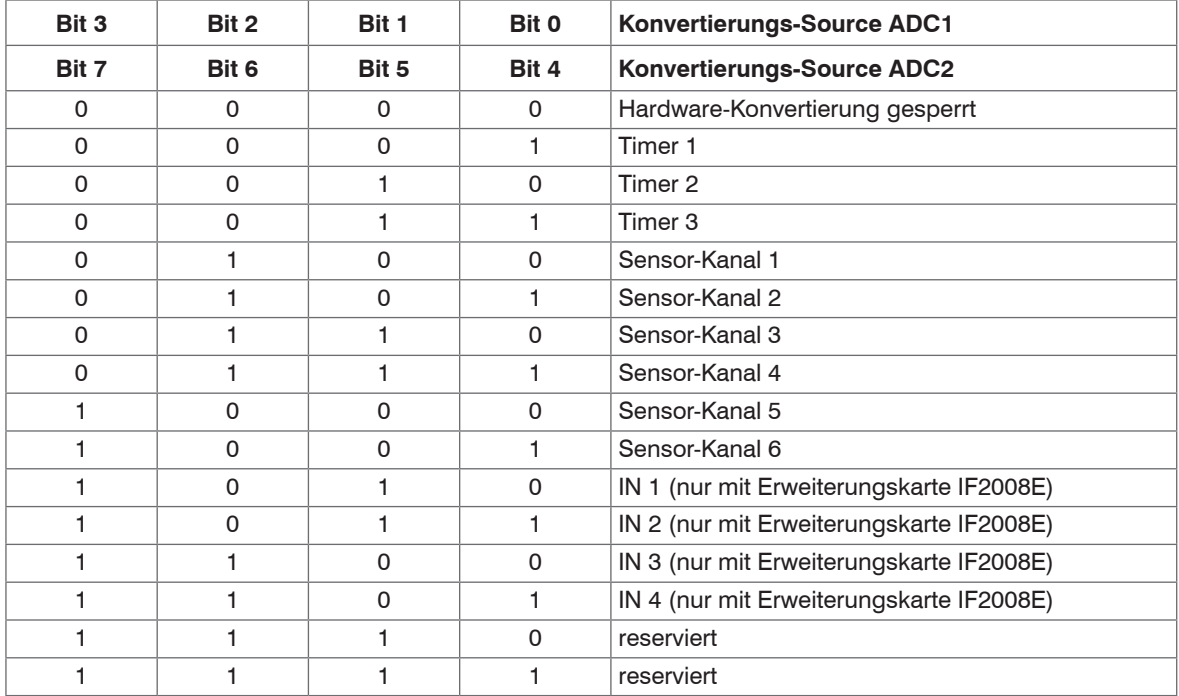

# <span id="page-30-0"></span>**10.19 ADC-Kontrollregister**

*Abb. 40: ADC-Kontrollregister*

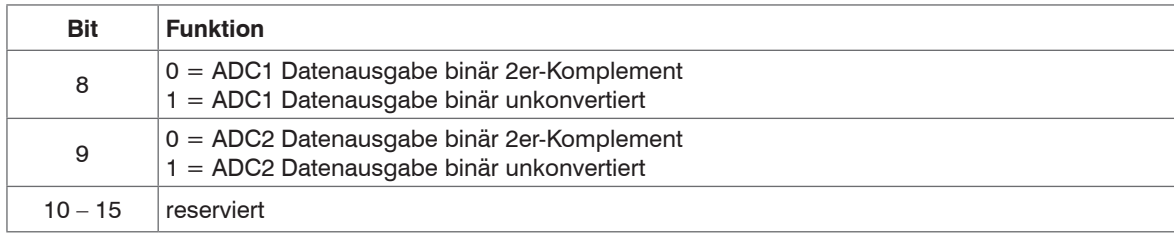

*Abb. 41: ADC-Kontrollregister Bit 8-15*

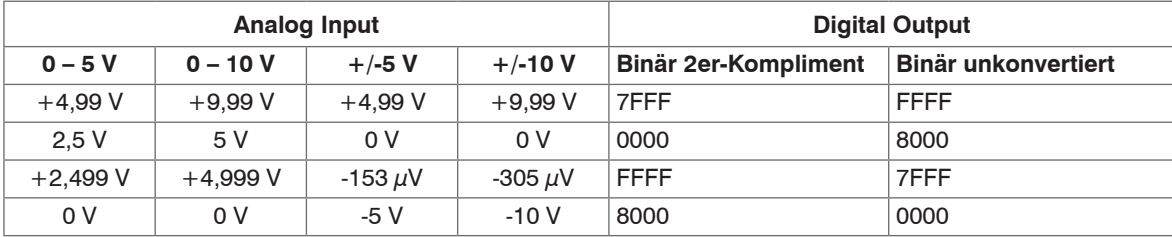

*Abb. 42: ADC-Konvertierungsergebnis*

### <span id="page-32-0"></span>**10.20 Parity-Enable-Register**

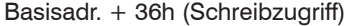

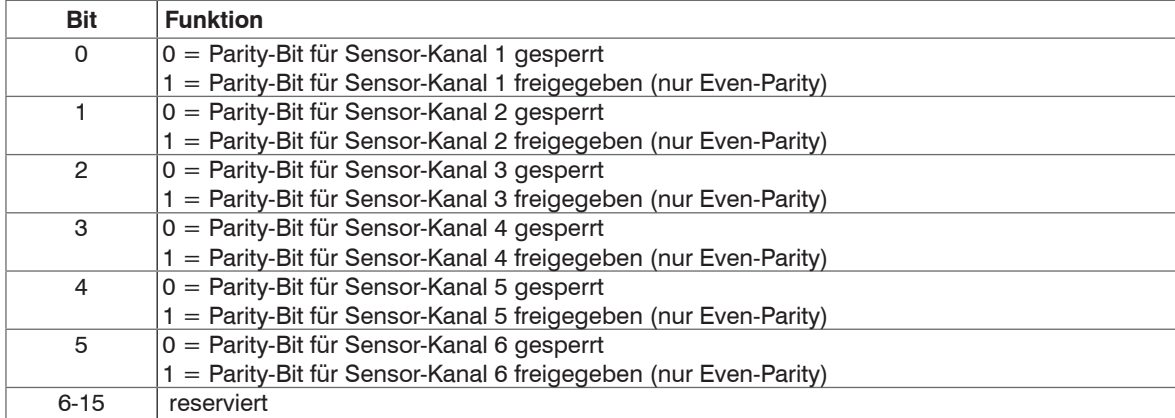

*Abb. 43: Parity-Enable-Register*

### **10.21 Parity-Error-Register**

Basisadr. + 36h (Lesezugriff)

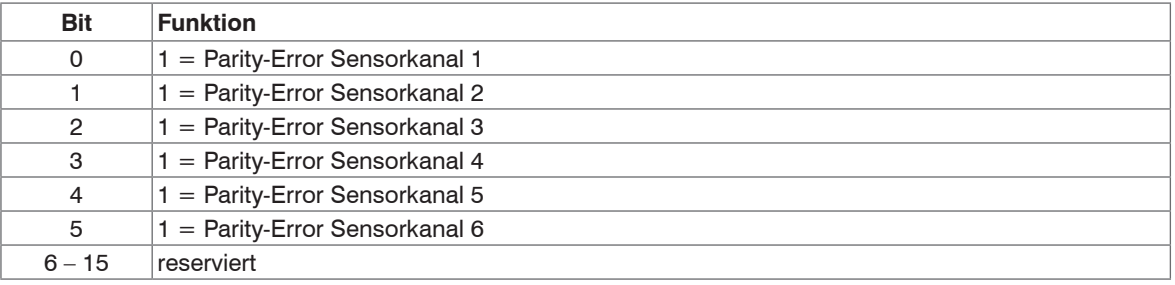

*Abb. 44: Parity-Error-Register*

# <span id="page-33-0"></span>**11. Verdrahtungsempfehlung**

# **11.1 Sensor ILD1420**

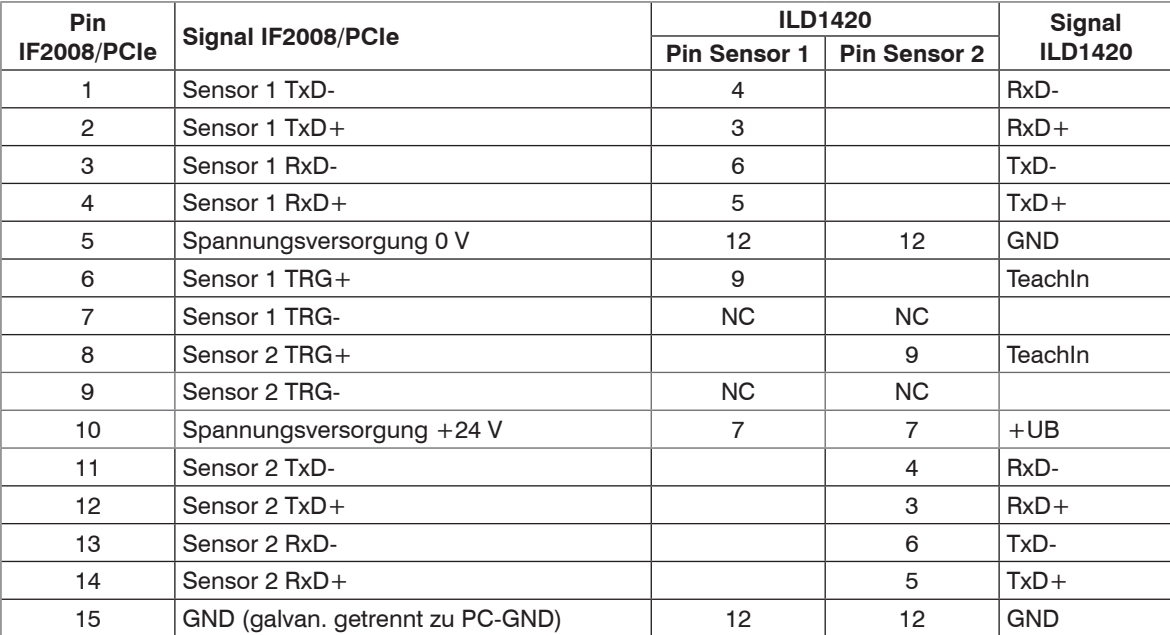

*Abb. 45: Tabelle 39: Sensorverdrahtung ILD1420*

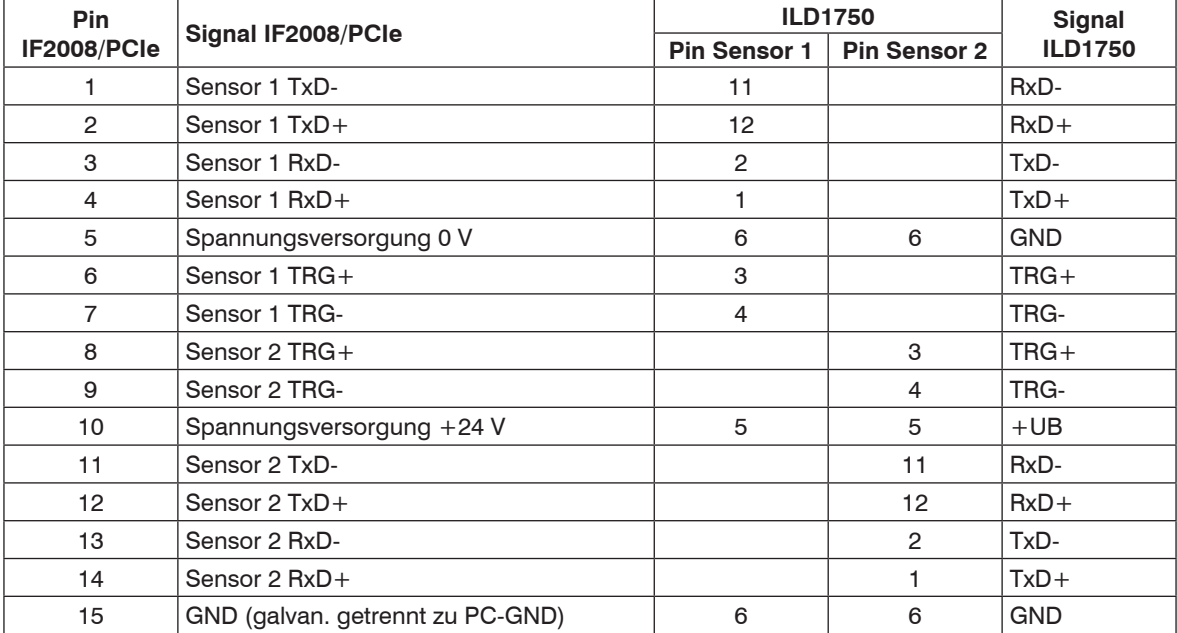

#### <span id="page-34-0"></span>**11.2 Sensor ILD1750**

*Abb. 46: Sensorverdrahtung ILD1750*

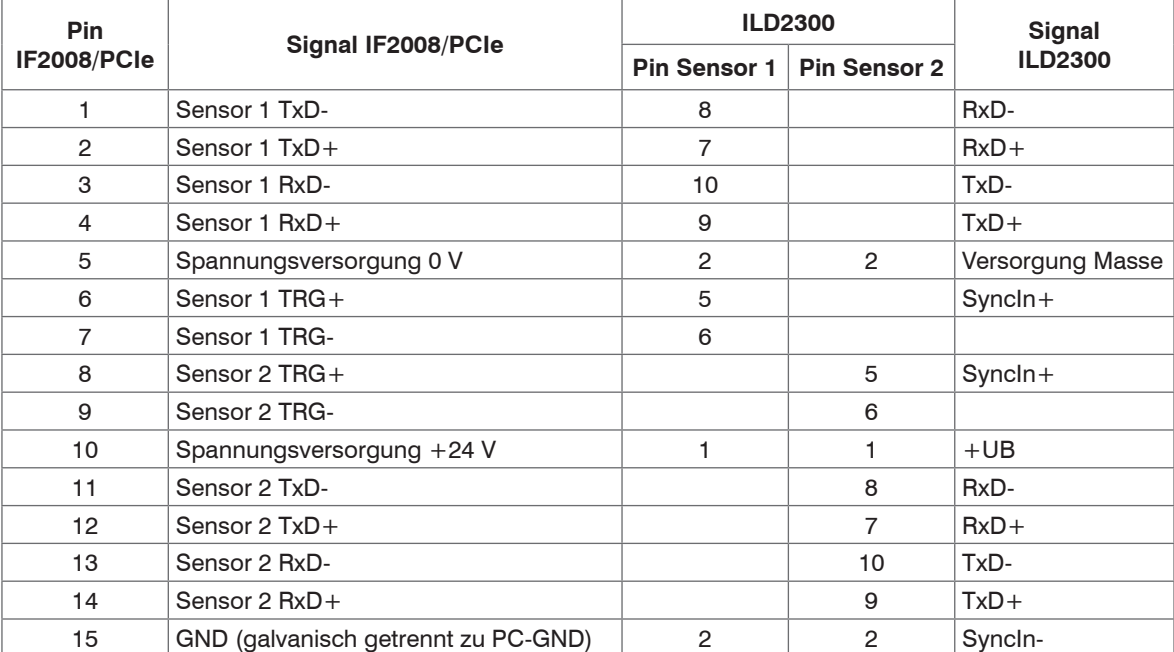

#### <span id="page-35-0"></span>**11.3 Sensor ILD2300**

*Abb. 47: Sensorverdrahtung ILD2300*

#### <span id="page-36-0"></span>**11.4 Encoder-Interface**

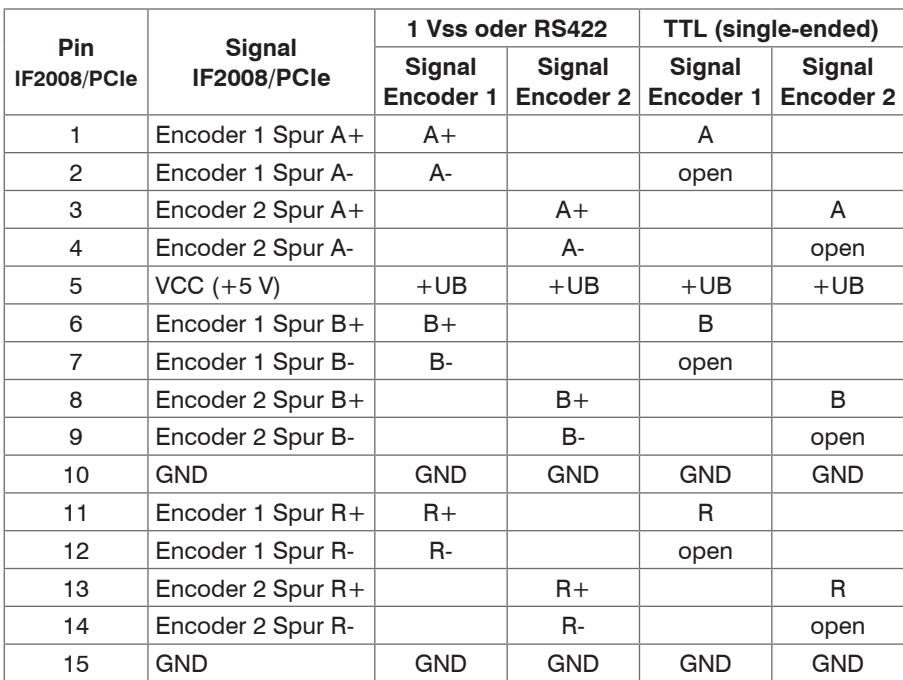

*Abb. 48: Encoder-Interface*

Die Plus-Eingänge  $(A+, B+, R+)$  dürfen nicht offen bleiben. Wird zum Beispiel<br>bei einem Ereigniszähler nur das Taktsignal verwendet, so müssen die nicht

belegten Plus-Eingänge auf GND oder VCC gelegt werden.

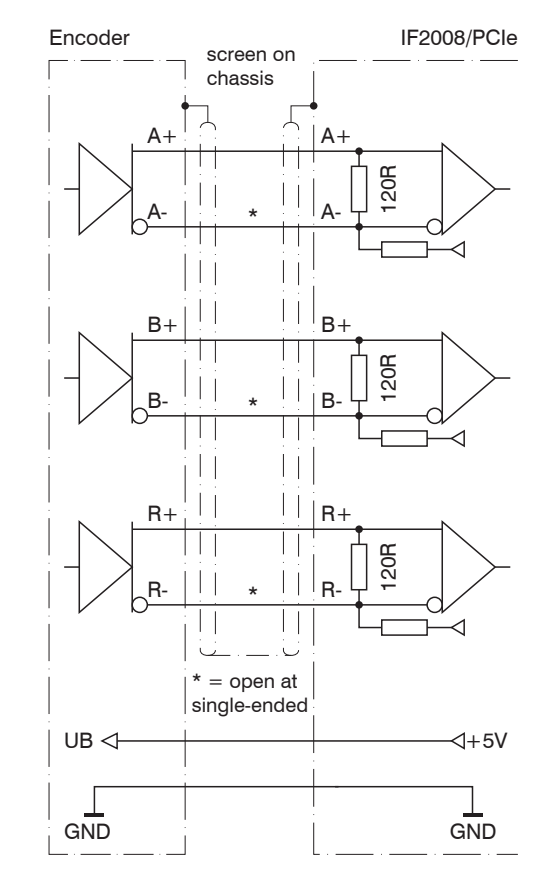

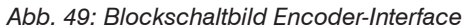

### <span id="page-37-0"></span>**11.5 Optokoppler I/O**

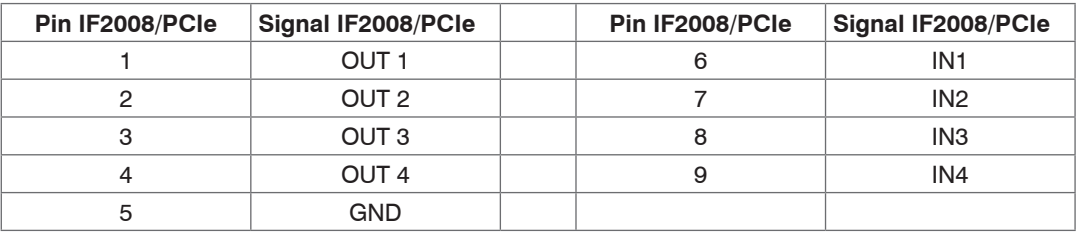

*Abb. 50: Optokoppler I/O*

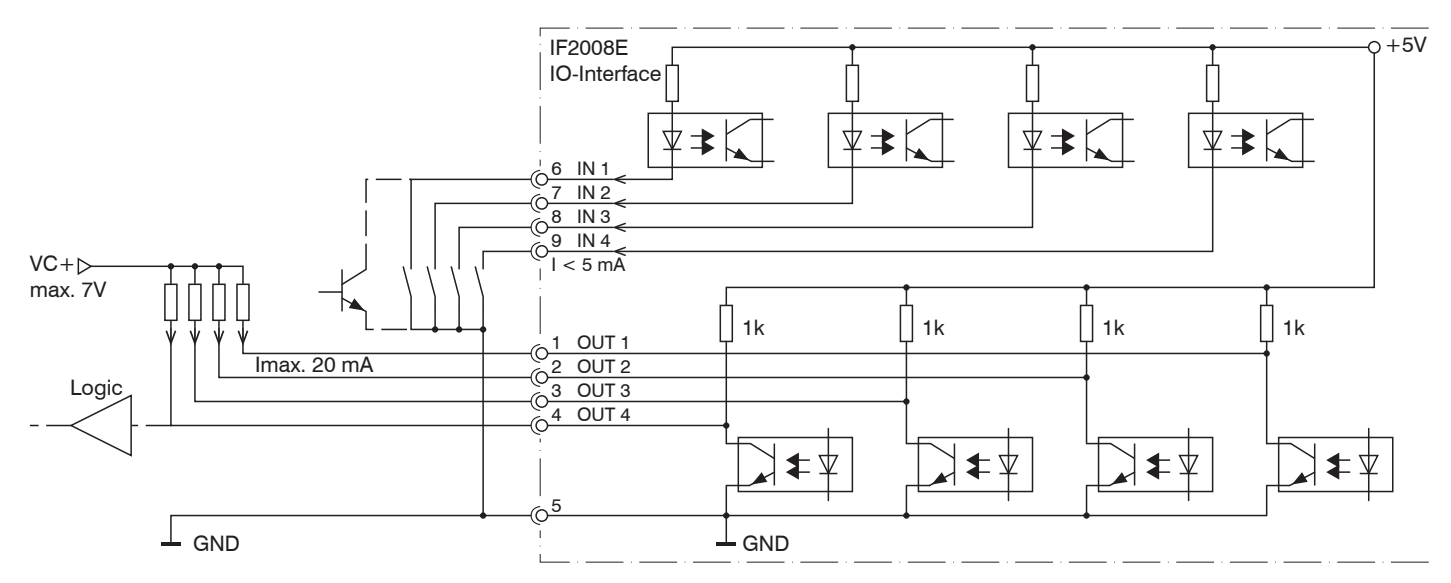

*Abb. 51: Blockschaltbild Optokoppler I/O*

IF2008/PCIE / IF2008E

# <span id="page-38-0"></span>**12. Haftung für Sachmängel**

Alle Komponenten des Gerätes wurden im Werk auf die Funktionsfähigkeit hin überprüft und getestet. Sollten jedoch trotz sorgfältiger Qualitätskontrolle Fehler auftreten, so sind diese umgehend an MICRO-EPSILON oder den Händler zu melden.

Die Haftung für Sachmängel beträgt 12 Monate ab Lieferung. Innerhalb dieser Zeit werden fehlerhafte Teile, ausgenommen Verschleißteile, kostenlos instandgesetzt oder ausgetauscht, wenn das Gerät kostenfrei an MICRO-EPSILON eingeschickt wird. Nicht unter die Haftung für Sachmängel fallen solche Schäden, die durch unsachgemäße Behandlung oder Gewalteinwirkung entstanden oder auf Reparaturen oder Veränderungen durch Dritte zurückzuführen sind. Für Reparaturen ist ausschließlich MICRO-EPSILON zuständig.

Weitergehende Ansprüche können nicht geltend gemacht werden. Die Ansprüche aus dem Kaufvertrag bleiben hierdurch unberührt. MICRO-EPSILON haftet insbesondere nicht für etwaige Folgeschäden. Im Interesse der Weiterentwicklung behalten wir uns das Recht auf Konstruktionsänderungen vor.

## **13. Außerbetriebnahme, Entsorgung**

Entfernen Sie die Versorgungs- und Ausgangskabel an der/den Interfacekarte(n).

Durch falsche Entsorgung können Gefahren für die Umwelt entstehen.

Entsorgen Sie das Gerät, dessen Komponenten und das Zubehör sowie die Verpackungsmaterialien entsprechend den einschlägigen landesspezifischen Abfallbehandlungs- und Entsorgungsvorschriften des Verwendungsgebietes.

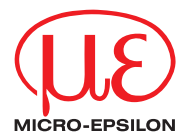

MICRO-EPSILON MESSTECHNIK GmbH & Co. KG Königbacher Str. 15 · 94496 Ortenburg / Deutschland Tel. +49 (0) 8542 / 168-0 · Fax +49 (0) 8542 / 168-90 info@micro-epsilon.de · www.micro-epsilon.de

X9770412-A011099MSC